# PriviA PX-130

用戶說明書

請將所有文件妥善保管以便日後需要時查閱。

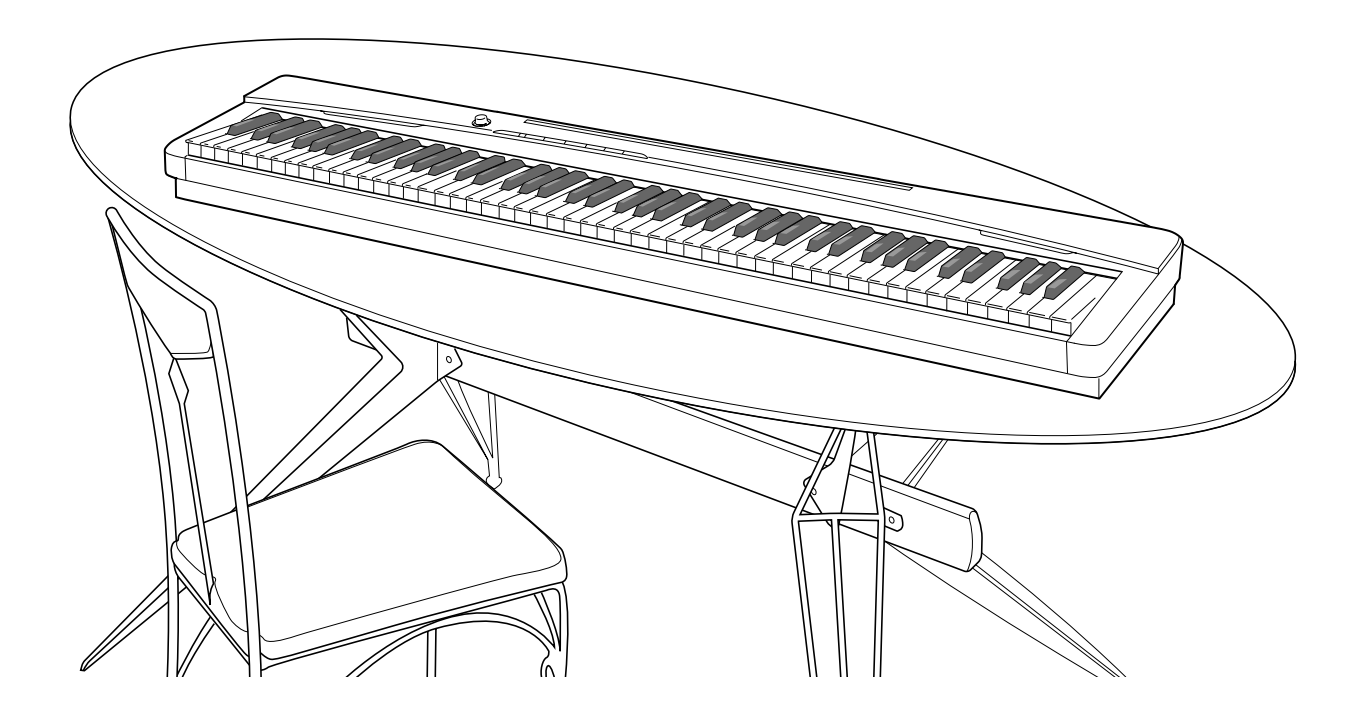

安全須知 在使用鋼琴之前,必須閱讀另一冊"安全須知"。

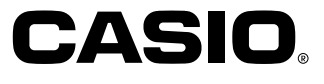

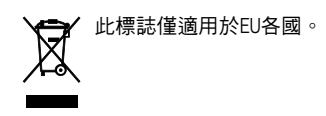

# 目錄

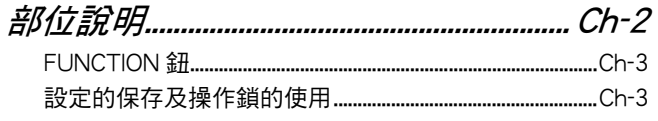

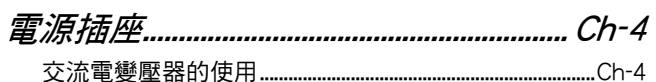

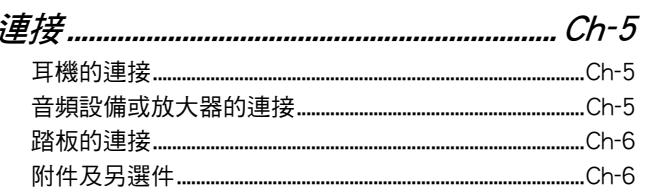

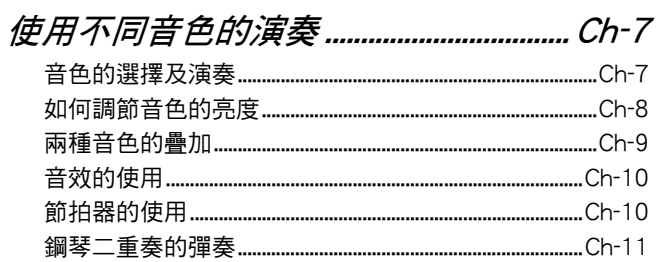

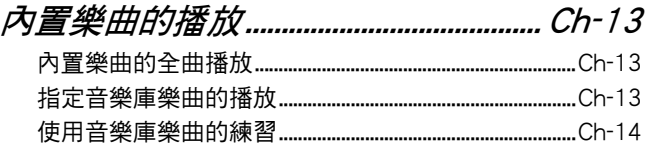

## 

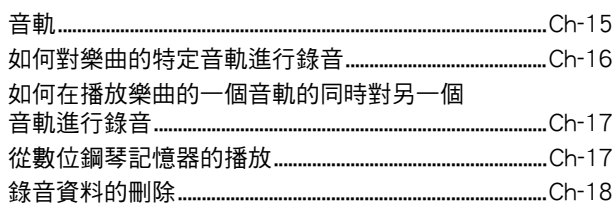

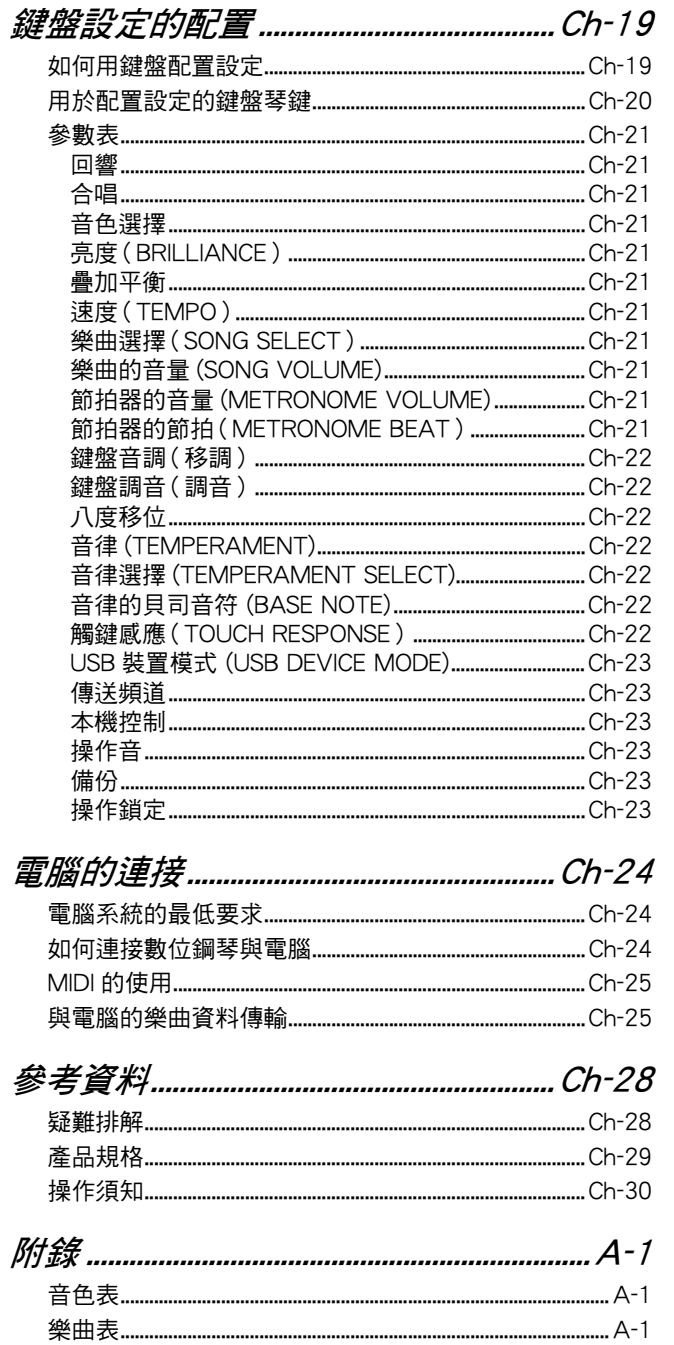

**MIDI Implementation Chart** 

————————————————————<br>冊商標。<br>冊商標。

# 部位說明

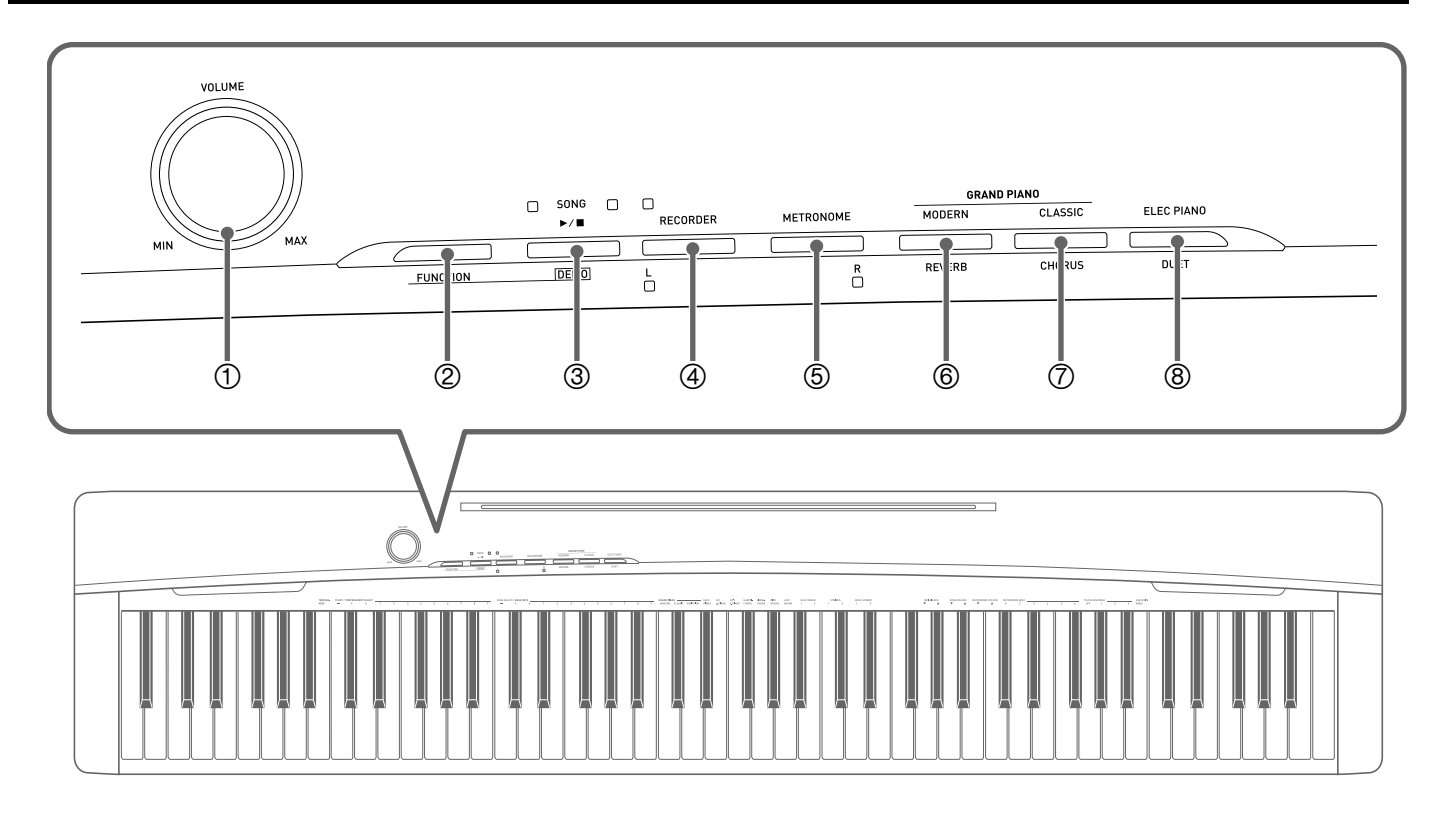

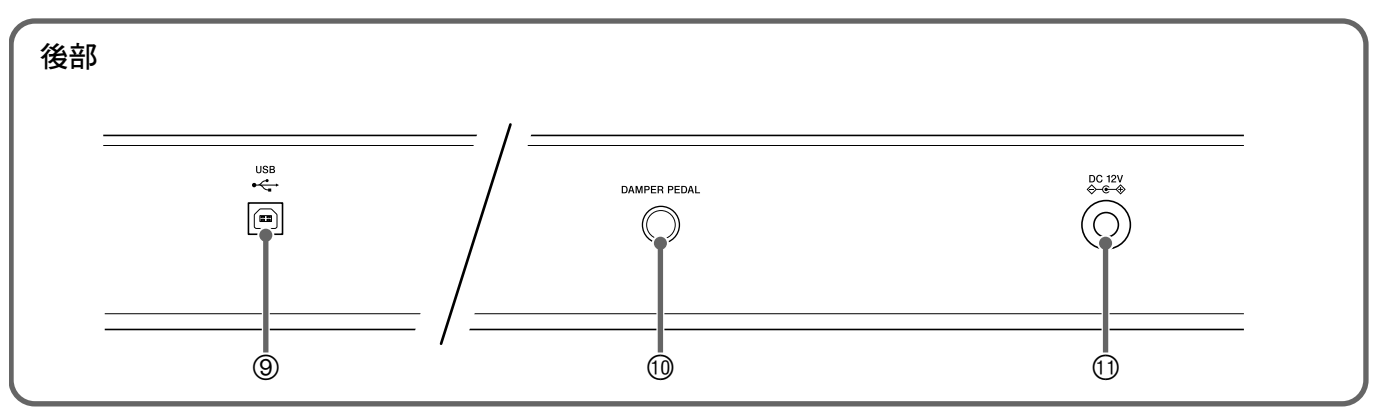

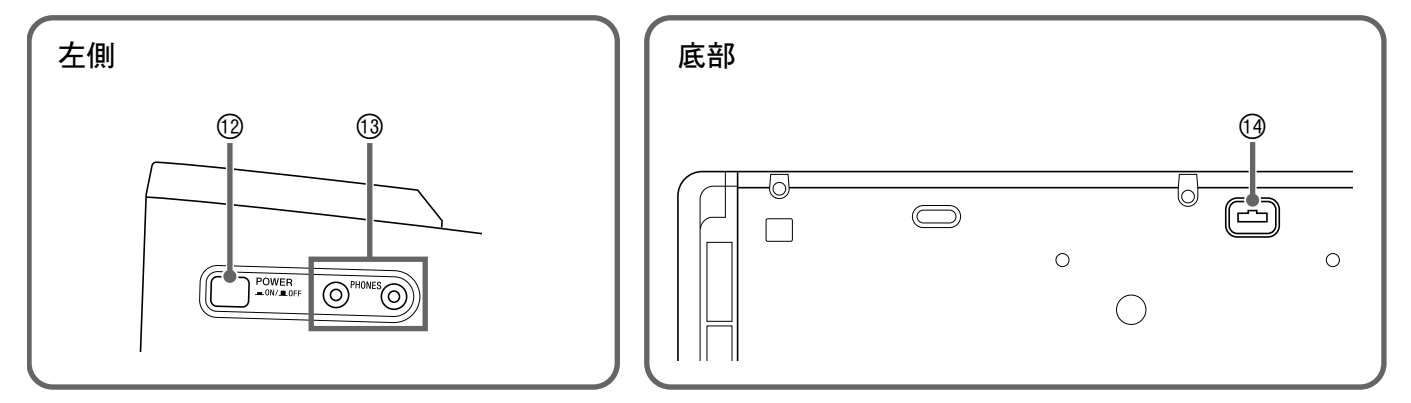

### 樂譜架的安裝

將樂譜架的底部插入數位鋼琴控制台頂部上的溝槽 內。

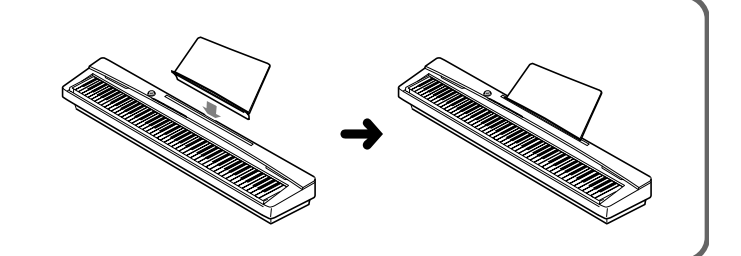

## 血註

- 此處的名稱在本說明書中出現時將以粗體字表示。
- 1 **VOLUME** 控制器
- 2 **FUNCTION** 鈕
- ③ SONG ▶/■, DEMO 鈕
- 4 **RECORDER (L)** 鈕
- 5 **METRONOME (R)** 鈕
- **6 GRAND PIANO (MODERN)**, REVERB 紐
- 7 **GRAND PIANO (CLASSIC)**,**CHORUS** 鈕
- 8 **ELEC PIANO**,**DUET** 鈕
- 9 **USB** 埠
- **<sup>1</sup> DAMPER PEDAL 插孔**
- bl **DC 12V** 端子
- <sup>1</sup> POWER 鈕
- **<sup>13</sup> PHONES** 插孔
- 19 踏板接口

## **FUNCTION 鈕**

**FUNCTION** 鈕用於配置各種數位鋼琴設定。下述為 **FUNCTION** 鈕的基本用途。

● 要改變設定時,請在按住 FUNCTION 鈕的同時按分配有要選擇的設定鍵 盤琴鍵。 每當您按鍵盤琴鍵配置設定時,鋼琴會發出操作確認音。 例如:請參閱第 Ch-7 頁上的 "如何選擇音色"一節。

## 川註

• 有關操作及設定的詳情,請參閱第 Ch-19 頁上的 "鍵盤設定的配置"。

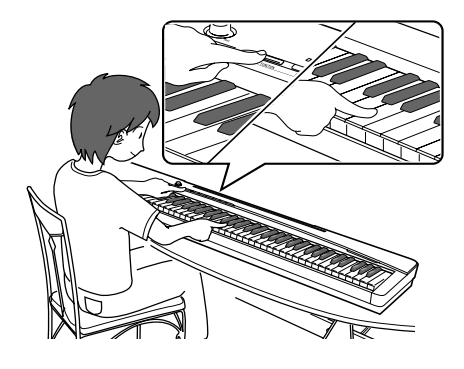

z 下表介紹如何通過按 **FUNCTION** 來改變一些按鈕的功能。

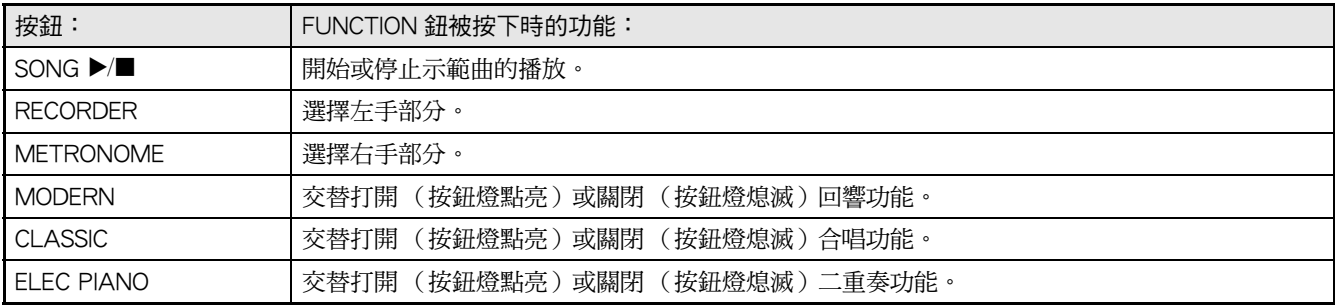

# 設定的保存及操作鎖的使用

您可以保存數位鋼琴的設定,並鎖住其按鈕以防止誤操作。有關詳情請參閱第 Ch-21 - Ch-23 頁上的 "參數表"。

# 電源插座

數位鋼琴可用標準室內電源供電。不使用數位鋼琴時必 須關閉其電源。

## 交流電變壓器的使用

只能使用本數位鋼琴附帶的交流電變壓器 (JEITA 標 準,有統一的極性插頭)。使用其他種類的交流電變壓 器會使數位鋼琴發生故障。

指定的交流電變壓器:AD-A12150LW

• 請使用附帶電源線連接交流電變壓器,如下圖所示。

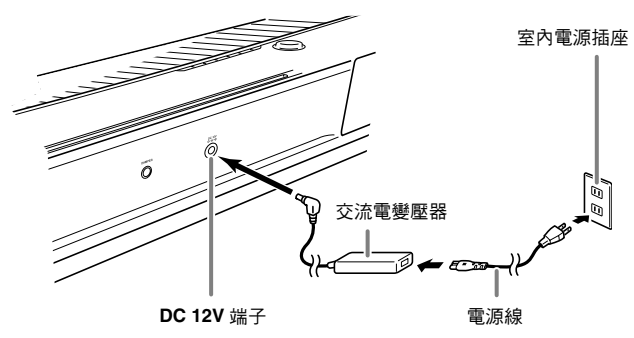

請注意下述重要須知以防止損壞電源線。

#### 在使用過程中

- 切勿過份用力拉扯電源線。
- 切勿反復拉電源線。
- 切勿在插頭或接頭根部擰電源線。

#### 在移動過程中

- 在移動鋼琴之前,必須先從電源插座拔下交流電變壓 器。
- 在保管過程中
- 請捲起並捆紮好電源線,但不要繚繞在交流電變壓器 上。

## 。<br>① 重要! |

- 切勿將本數位鋼琴附帶的交流電變壓器 (JEITA 標 準,有統一的極性插頭)在本鋼琴之外的任何其他裝 置上使用。否則有發生故障的危險。
- 在插上或拔下交流電變壓器之前,必須先關閉數位鋼 琴的電源。

B

• 長時間使用後,交流電變壓器會變熱。此為正常現 象,並不表示發生了故障。

# 連接

#### $\frac{\delta}{2}$  重要!

• 每當要在數位鋼琴上連接任何裝置之前,應首先用 **VOLUME** 控制器將音量調低。連接之後,再將音量 調到需要的水平。

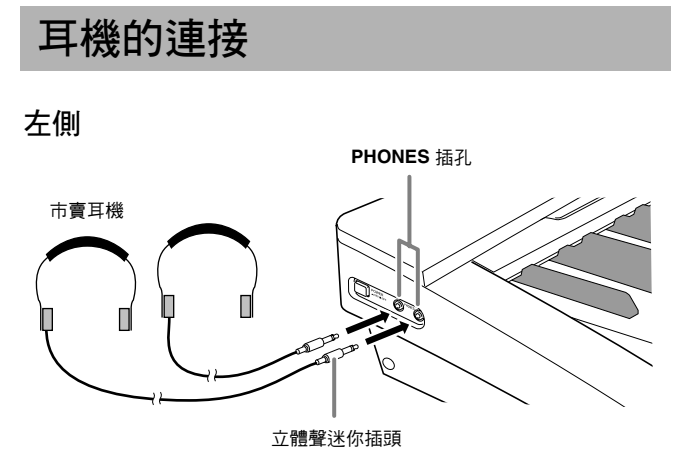

將市賣耳機插入 **PHONES** 插孔。將耳機插入 **PHONES** 插孔之一將切斷揚聲器的輸出。如此可在深夜 練習,而不會打擾其他人。為了保護您的聽力,使用耳 機時,請勿將音量設定得過高。

## 山主

- 耳機必須在 **PHONES** 插孔中插到底。否則,耳機可 能只一邊有聲音。
- 若您使用的耳機的插頭與 **PHONES** 插孔不匹配,請 使用相應的市賣插頭轉換器。
- 若您使用的耳機需要插頭轉換器,則在拔下耳機插頭 時必須將插頭轉換器一起拔下。否則,彈奏時揚聲器 不會有聲音發出。

# 音頻設備或放大器的連接

在數位鋼琴上連接音頻設備或樂器放大器,便可通過外 部揚聲器產生更加洪亮、音質更好的聲音。

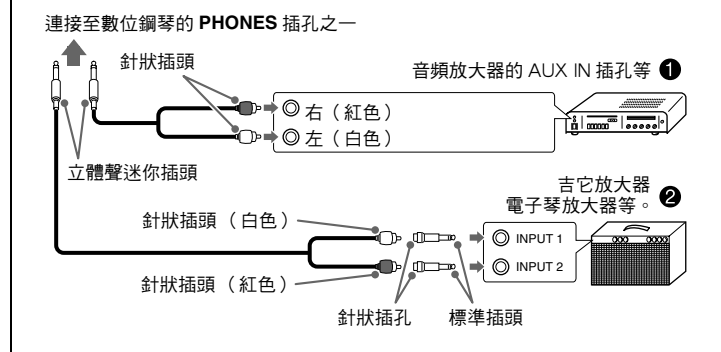

### 音頻設備的連接 (圖 ❶)

請使用市賣連接線 (迷你插頭 × 1, 針狀插頭 × 2) 如 圖 ● 所示進行連接。與數位鋼琴連接的纜線的一端必 須是立體聲迷你插頭。單聲道標準插頭將導致僅兩個立 體聲頻道之一輸出聲音。通常,在這種設置中,必須將 音頻設備的輸入選設器設定在與數位鋼琴連接的端子上 (AUX IN 等)。用數位鋼琴的 **VOLUME** 控制器調節 音量。

### 樂器放大器的連接 (圖 2)

將連接線 \* 連接在圖 2 中所示的幾種放大器之一上。 用數位鋼琴的 **VOLUME** 控制器調節音量。

- \* 數位鋼琴 : 立體聲迷你插頭
- 放大器 : 為左右聲道輸入訊號。未連接其中一個 插頭將導致僅兩個立體聲頻道之一輸出 聲音。

## 踏板的連接

在 **DAMPER PEDAL** 插孔中插入附帶踏板 (SP-3)可 將此踏板用作制音器踏板。

彈奏過程中,踩下制音器踏板將使您彈奏的音符長時間 發音。

•當 GRAND PIANO 音色 (MODERN, CLASSIC, VARIATION)被選作音色時, 踩下此踏板將使音符 像在聲樂大鋼琴上踩下制音器踏板時一樣回響。

#### 後部

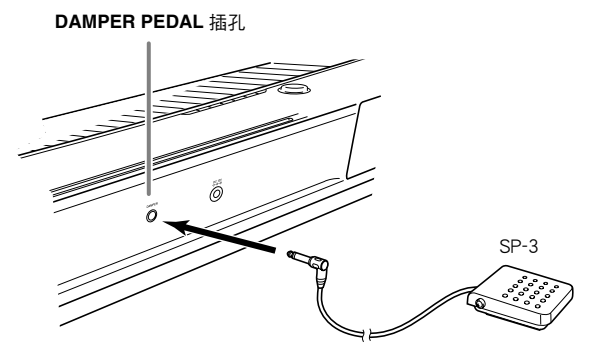

#### 踏板接口

數位鋼琴底部上的踏板接口可以連接另選件的 3 踏板單 元 (SP-32)。使用這些踏板可以表現與聲樂鋼琴上的 踏板相似的效果。

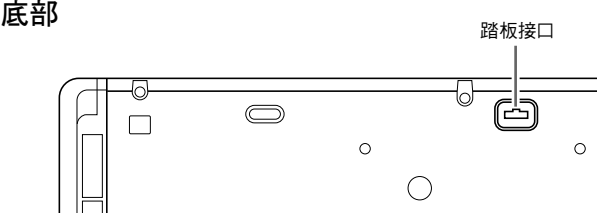

#### SP-32 踏板功能

#### ● 制音器踏板

除左列介紹的制音器踏板功能之外, SP-32 踏板還支援 半踏操作,即將踏板踩下一半以得到部分制音器效果。

#### ● 柔音踏板

踩下此踏板抑制您在踩下此踏板後在鍵盤上彈奏的音符 的響音,使其變柔和。

#### ● 抽選延音踏板

只有踩下此踏板時彈奏的音符會延音到鬆開踏板為止。

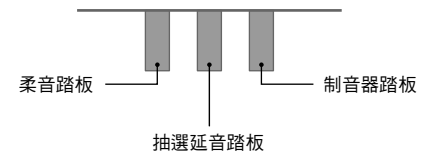

## $\hat{\mathbb{Q}}$ 註

• 要使用 SP-32 踏板單元還需要另購的 CS-67P 支架。

## 附件及另選件

只能使用本數位鋼琴指定的配件。

使用未指定的配件有造成火災、觸電及人身傷害的危 險。

### $\left( 1\right)$  and  $\left( 1\right)$

• 從您的經銷商或從下示CASIO網站可以得到CASIO的 產品目錄,有關本產品的另購件的資訊可以在產品目 錄中找到。

**http://world.casio.com/**

# 使用不同音色的演奏

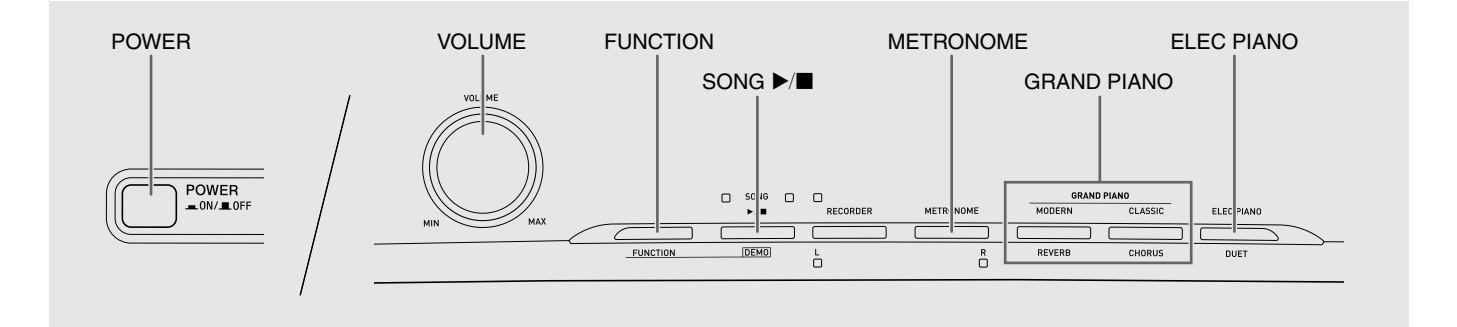

# 音色的選擇及演奏

本鋼琴內置 16 種音色。

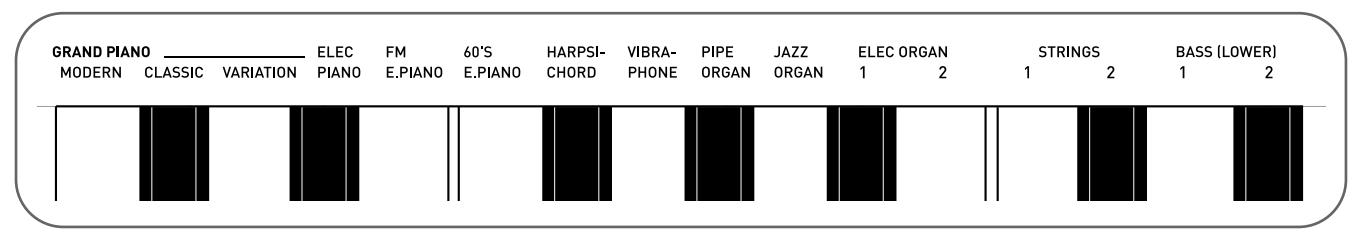

● 各音色分別分配在鍵盤琴鍵上,其名稱標印在各琴鍵的上方。

#### 如何選擇音色

**1.** <sup>按</sup> **POWER** 鈕。

## $\frac{1}{2}$ 重要!

• 打開數位鋼琴的電源時,其將執行開機操作初始化系統。在系統初始化過程中,音色鈕燈依順序循環點熄約七秒 鐘,表示系統初始化正在進行。

# **2.** 選擇所需要的音色。

- 要選擇 GRAND PIANO (MODERN 或 CLASSIC) 或 ELEC PIANO 時
	- 按 **GRAND PIANO** 鈕 (**MODERN** 或 **CLASSIC**)之一或按 **ELEC PIANO** 鈕選擇所需 要的一個。

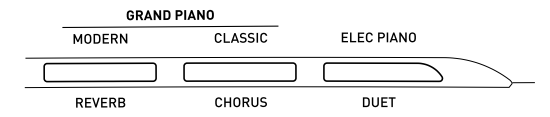

• 所選音色的按鈕燈將點亮。

- 如何選擇其他音色
	- 在按住 **FUNCTION** 鈕的同時,按要選擇的音色 對應的鍵盤琴鍵。

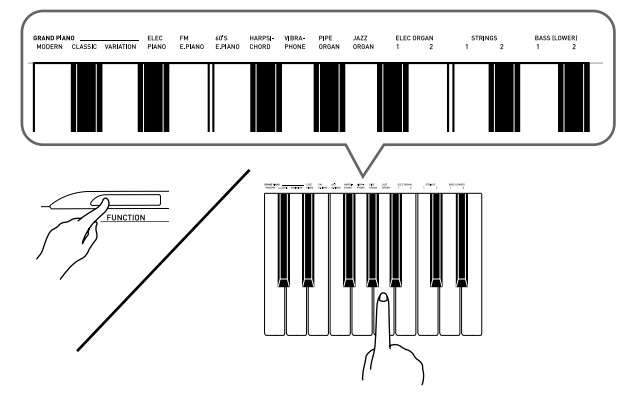

**3.** <sup>用</sup> **VOLUME** 控制器調節音量。

## $\mathbf{Q}$ 註

• 大鋼琴音色 (MODERN, CLASSIC) 本數位鋼琴共內置有 16 種音色。MODERN 及 CLASSIC 音色為可以用 **GRAND PIANO** 鈕選擇的 立體聲取樣音色。請試用 GRAND PIANO 音色熟悉 其獨特的聲音及特性。

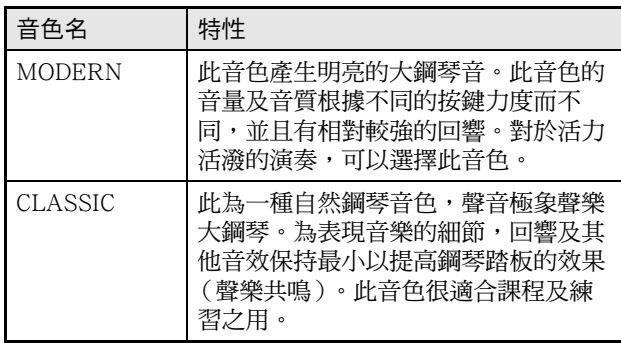

• GRAND PIANO 音色 (VARIATION) 最適合伴奏。

## 貝司音色 (BASS 1, BASS 2)

在上述操作的第 2 步中選擇兩種 BASS (LOWER) 音色 之一 (1 或 2)將使選擇的貝司音色被分配在鍵盤的低 音區 (左側)。當您按 BASS 1 或 BASS 2 鍵時選擇的 音色將被配置在高音區 (右側)。

• BASS 1及BASS 2能有效地將鍵盤分割為兩種不同的 音色。

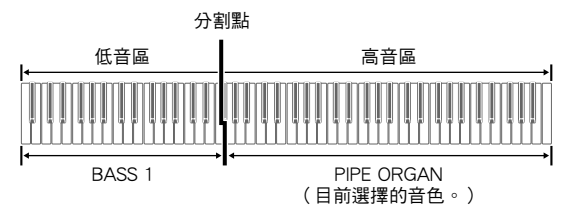

## 血註

- 要使鍵盤返回單音色狀態時,請選擇BASS 1或BASS 2 之外的任何其他音色。
- 為音軌 2 錄音時不能選擇 BASS 1 或 BASS 2。

# 如何調節音色的亮度

**1.** 在按住 **FUNCTION** 鈕的同時,用 BRILLIANCE 鍵在 –3 至 0 至 3 的範圍內指定亮度值。

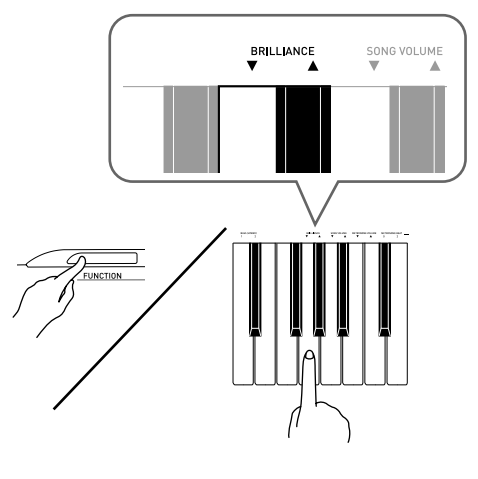

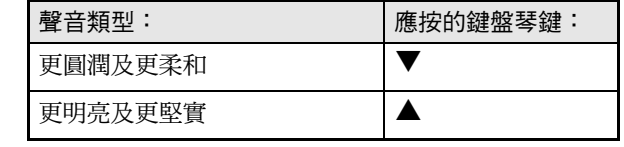

## $\mathbb{Q}_{\mathbb{R}^2}$

• 要使音色返回至其初始預設設定的 "0"時,同時按 ▼及▲鈕。

# 兩種音色的疊加

請用下述操作步驟疊加兩種音色,使其同時發出。 指定兩種音色進行疊加時,您選擇的第一種音色為主音 色,而第二種音色為疊加音色。

**1.** 在按住 **FUNCTION** 鈕的同時,按住主音色及 疊加音色的鍵盤琴鍵。

例如:要疊加 HARPSICHORD 及 STRINGS 1 時

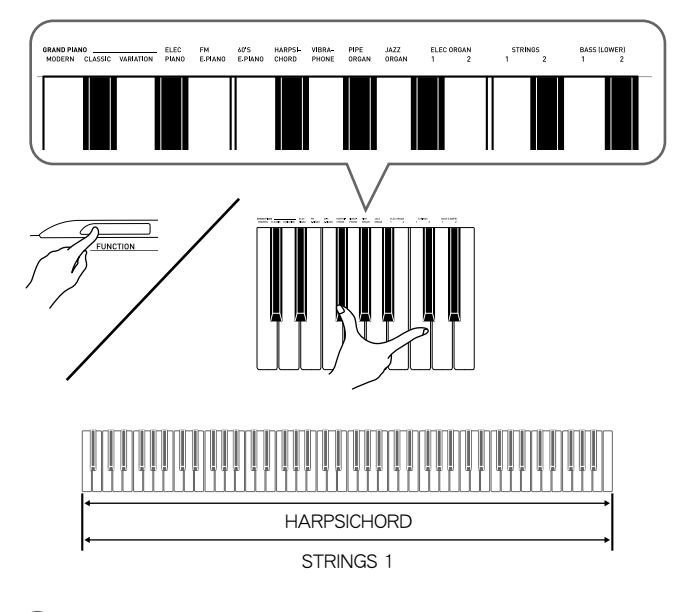

**2.** 要解除音色的疊加時,請通過按 **GRAND PIANO** 鈕或用 "音色的選擇及演奏"一節 (第 Ch-7 頁) 下的操作步驟選擇其他音色。

## 山主

- 通過在按住 **GRAND PIANO** 鈕 (**MODERN** 或 **CLASSIC**)之一的同時按 **ELEC PIANO** 鈕也能疊加 鋼琴音色。
- 不能用 BASS 1 或 BASS 2 與其他音色疊加。
- 為音軌 2 錄音時不能進行疊加操作。

#### 如何調整兩種疊加音色之間的音量平衡

**1.** 在按住 **FUNCTION** 鈕的同時,用下示鍵盤琴 鍵調整疊加音色的音量。

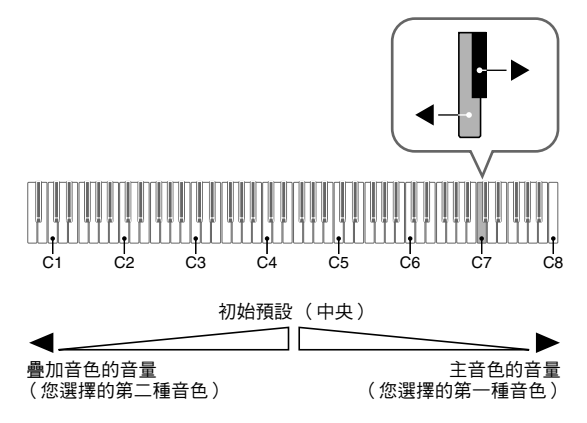

• 要返回初始預設音量時,請同時按住 **FUNCTION** 鈕及 此二鍵。

## 音效的使用

回響 : 使音符共鳴。 合唱 : 增加音符的寬度。

#### 如何打開或關閉回響

**1.** 在按住 **FUNCTION** 鈕的同時,按 **MODERN** <sup>鈕</sup> 可打開 (燈點亮)或關閉 (燈熄滅)回響。

#### 如何打開或關閉合唱

**1.** 在按住 **FUNCTION** 鈕的同時,按 **CLASSIC** <sup>鈕</sup> 可打開 (燈點亮)或關閉 (燈熄滅)合唱。

#### 如何設定回響及合唱音效

**1.** 在按住 **FUNCTION** 鈕的同時,按回響或合唱 鍵盤琴鍵。

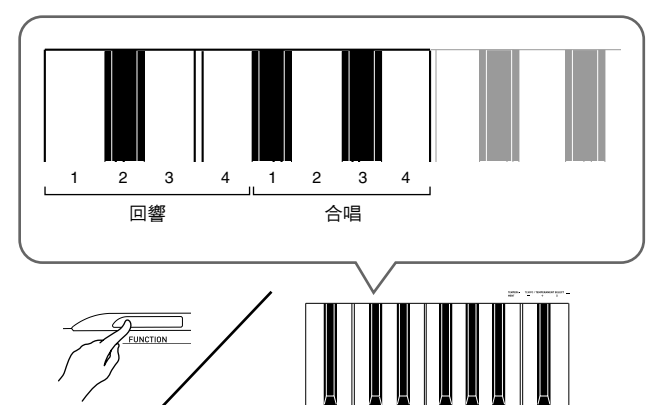

例如:選擇回響 4

• 回響值

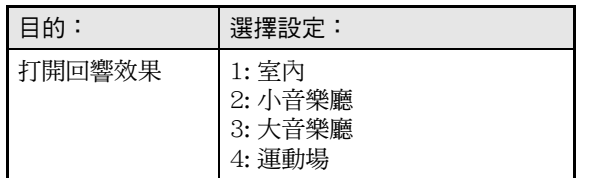

• 合唱值

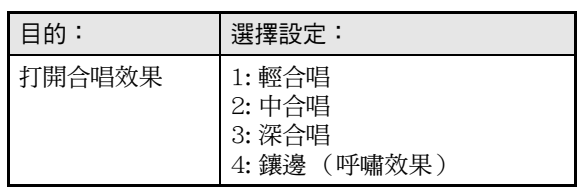

#### ■ 關於 DSP

DSP 使數位合成音效的產生成為可能。每當數位鋼琴開 機時,DSP 被配置在各音色上。

# 節拍器的使用

#### **1.** <sup>按</sup> **METRONOME** 鈕。

- 節拍器開始演奏。
- SONG  $\blacktriangleright$ /■ 鈕上方的燈將隨節拍器演奏的節拍閃動。
- **2.** 要改變節拍時,請在按住 **FUNCTION** 鈕的同 時按 METRONOME BEAT 鍵之一選擇節拍。

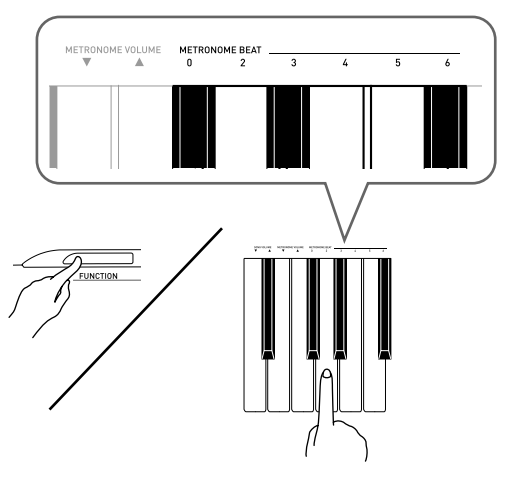

• 節拍可以指定為每小節 0、2、3、4、5 或 6 拍。指定 為 0 時只打嚓音,不打鍾音。您可以用此設定進行固 定節拍的練習。

### **3.** 在按住 **FUNCTION** 鈕的同時,用 TEMPO 鍵在 每分鐘 20 至 255 拍的範圍內指定速度值。

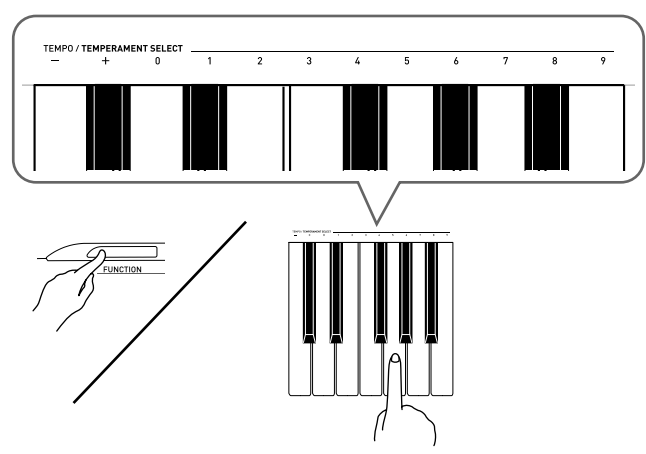

- 按+或 鍵可以 1 為單位升高或降低速度值。
- 可以使用數字鍵(0 至 9)輸入三位數。必須輸入所有 三位數字。

例如:要輸入 "96"時,按 0、9、6 鍵。

**4.** 按 METRONOME 鈕或 SONG ▶/■ 鈕關閉節 拍器。

## 山主

• 要將速度返回至目前選擇的音樂庫樂曲的預設速度 時,請在第 3 步同時按 + 及 – 鍵。在錄音過程中按 + 及 – 鍵將使速度值返回 120。

#### 如何調節節拍器的音量

## $\mathbf{D}$ 駐

- 您可以隨時執行下述操作,無論節拍器是否是在打節 拍。
- **1.** 在按住 **FUNCTION** 鈕的同時,用 METRONOME VOLUME 鍵在 0 至 42 的範圍 內指定音量值。
	- 有關使用鍵盤琴鍵進行設定的詳情,請參閱第 Ch-20 頁上的 "用於配置設定的鍵盤琴鍵"一節。
	- 按 ▼ 或 ▲ 鍵以 1 為單位升高或降低節拍器的音量值。

### $\left[\prod_{i=1}^{n} a_i\right]$

• 要返回初始預設設定時,同時按 ▼ 及 ▲ 鍵。

# 鋼琴二重奏的彈奏

您可以使用二重奏模式以中央為分割點分割鋼琴的鍵 盤,使兩個人能夠彈奏二重奏。

例如,通過分割鍵盤可以讓老師在左側彈奏,而讓學生 在右側跟隨彈奏。或讓一個人在左側彈奏左手部分,而 讓另一個人在右側彈奏右手部分。

#### 鍵盤

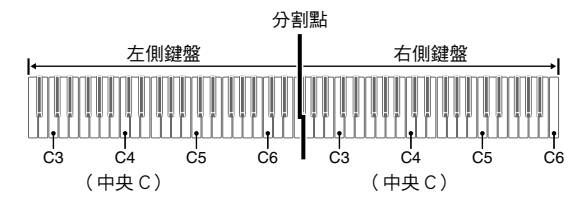

#### 演奏二重奏時的踏板操作

● 另選件的 SP-32 踏板單元

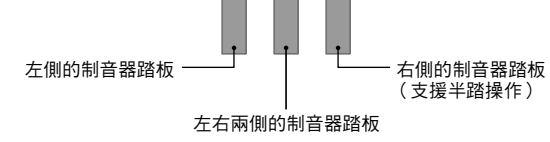

### 川 駐

• 只有右側鍵盤的制音器踏板能夠進行半踏操作。

● 另選件的 SP-3 踏板單元 要將 SP-3 踏板單元用作右側鍵盤的制音器踏板時,請 插在 **DAMPER PEDAL** 插孔中。

• 此種情況不支援半踏操作。

- **1.** 為二重奏選擇要使用的鋼琴音色。 例如:GRAND PIANO (MODERN)
- **2.** 在按住 **FUNCTION** 鈕的同時,按 **ELEC PIANO** 鈕可打開 (燈點亮)或關閉 (燈熄 滅)二重奏。

#### $\frac{\delta\mathbf{v}}{\mathbf{v}}$ 重要!

• 在錄音過程中不能使用二重奏模式 (第 Ch-15 頁)。

### 二重奏鍵盤八度的變更

左側及右側鍵盤的音域可以以八度為單位從初始預設設 定開始進行變更。例如,若當一個人彈奏左手部分,而 另一個人彈奏右手部分時初始預設音域不夠,此功能便 很方便。

**1.** 在按住 **FUNCTION** <sup>及</sup> **ELEC PIANO** 鈕的同 時,按要指定為左側鍵盤的 C4 (中 C)的 C 琴鍵。

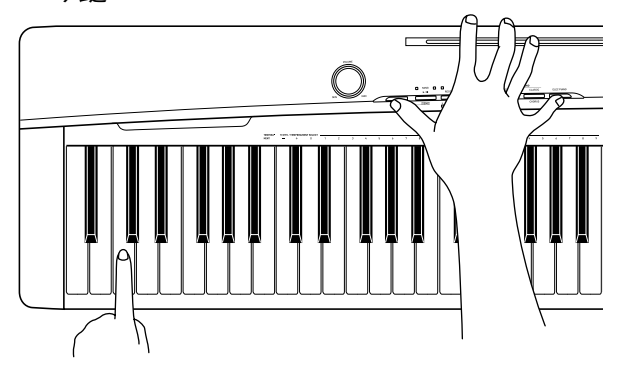

例如: 按最左側的 C (C4)鍵盤琴鍵將配置如下所示音 域。

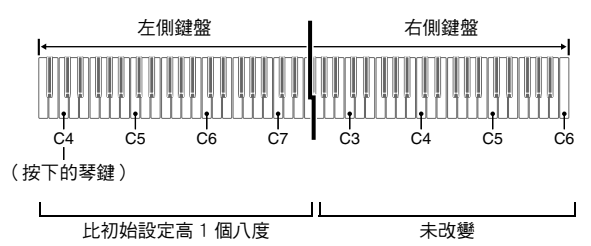

**2.** 在按住 **FUNCTION** <sup>及</sup> **ELEC PIANO** 鈕的同 時,按要指定為右側鍵盤的 C4 (中央 C) 的 C 琴鍵。

## $\mathbb{Q}$ 註

• 通過退出二重奏模式後再進入可以使鍵盤返回至其初 始預設音域。

# 內置樂曲的播放

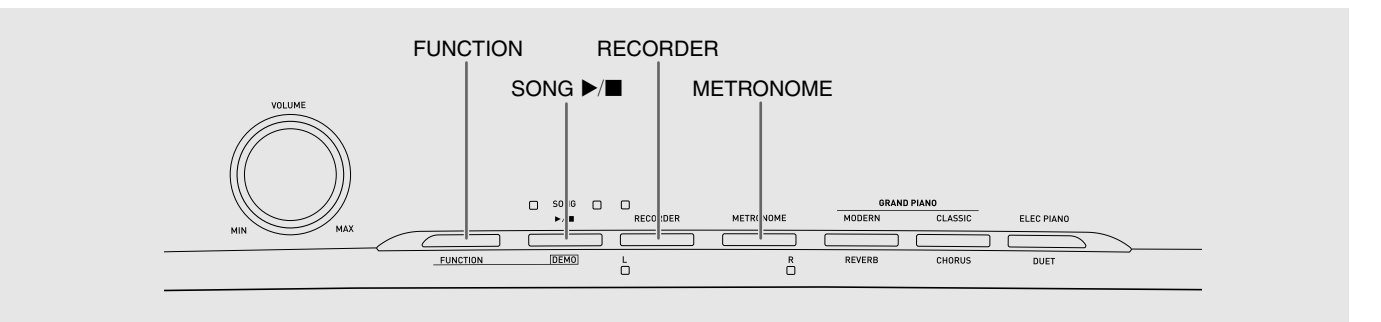

本數位鋼琴附帶有含 60 首內置樂曲的音樂庫。所有 60 首樂曲可以從頭到尾依順序播放。

#### 陱 重要!

選擇了內置樂曲後,樂曲資料的載入會需要幾秒鐘的 時間。資料載入過程中,鍵盤琴鍵及按鈕均不起作 用。若您 正在鍵盤上彈奏,下述操作將使輸出停止。

## 內置樂曲的全曲播放

- $\mathop{\P_{\textstyle{\cdot}}}$  **a** 在按住 FUNCTION 鈕的同時, 按 SONG ▶/■ 鈕。
	- 內置樂曲開始從 01 至 60 依順序反復示範播放。
	- 在示範曲演奏過程中,您可以在鍵盤上隨之彈奏。鍵 盤配置的音色是預設給播放樂曲的音色。
	- 在示範曲播放過程中,您可以選擇一首特定樂曲。有 關詳情,請參閱 "指定音樂庫樂曲的播放"一節中的 第 2 步。
- 2. 再次按 SONG ▶/■ 鈕可停止內置樂曲的播 放。

### $\mathbf{Q}$ 註

• 在示範曲播放過程中,只能進行上述樂曲選擇及播放 停止操作。

## 指定音樂庫樂曲的播放

音樂庫含有內置樂曲 (01至60),以及一首從電腦傳 入數位鋼琴記憶器中的樂曲 (61) \*。使用下述操作可 選擇其中一首樂曲進行播放。

- \* 您可以從互聯網下載樂曲,然後將其從電腦傳送到數 位鋼琴的記憶器中。有關詳情請參閱第 Ch-25 頁上 的 "與電腦的樂曲資料傳輸"一節。
- **1.** 在第 A-1 頁上的樂曲表中找到要播放的樂曲 的編號。
- **2.** 要切換到其他樂曲時,在按住 **FUNCTION** <sup>鈕</sup> 的同時用 SONG SELECT 鍵指定樂曲編號。

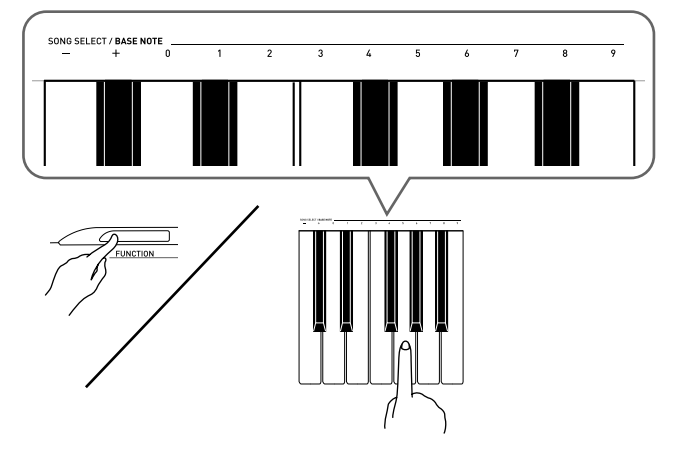

- 按 + 或 鍵可遞增或遞減樂曲編號。
- 可以使用數字鍵(0 至 9)輸入兩位數樂曲編號。必須 輸入所有兩個數字。

例如:要選擇樂曲 08 時,輸入 0 後輸入 8。

- **3.** 按 SONG ▶■鈕。
	- 樂曲開始播放。
- 4. 要停止播放時,再次按 SONG ▶/■ 鈕。
	- 樂曲結束時播放將自動停止。

## $\mathbb{Q}_{\mathbb{H}}$

- 同時按 + 及 鍵可選擇編號為 01 的樂曲。
- 您還可以調節樂曲的播放速度及音量。有關詳情請參 閱第 Ch-19 頁上的 "鍵盤設定的配置"一節。

## 使用音樂庫樂曲的練習

您可以關掉樂曲的左手或右手部分,並在鋼琴上隨之彈 奏這部分。

### $\lim_{n \to \infty}$

•音樂庫中含有數首二重奏曲。選擇了二重奏曲後,您 可以關掉第一鋼琴的 <Primo> 或第二鋼琴的 <Secondo>音色,並隨之在鍵盤上彈奏。

#### 「準備」

- 選擇要進行練習的樂曲並調節速度。請參閱第 Ch-19 頁上的 "鍵盤設定的配置"一節。
- 有些樂曲會在中途改變速度,以產生特殊的音樂效 果。
- **1.** 在按住 **FUNCTION** 鈕的同時,按 **RECORDER (L)**鈕或 **METRONOME (R)**鈕選 擇要關閉的部分。
	- 按其中一個按鈕打開 (按鈕燈點亮)或關閉 (按鈕燈 熄滅)該部分。

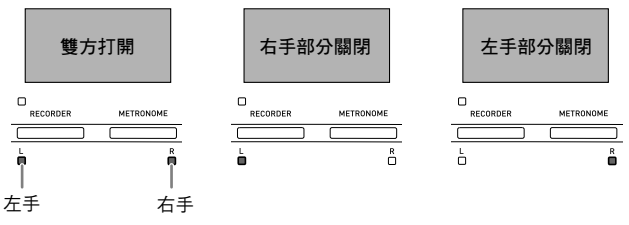

### $2.$  按 SONG  $\blacktriangleright$ / $\blacksquare$   $\hat{m}$   $\circ$

- 不含您在第 1 步關閉的部分的播放開始。
- **3.** 在鍵盤上彈奏未演奏出的部分。
- 4. 要停止播放時,再次按 SONG ▶/■ 鈕。

# 錄音及播放

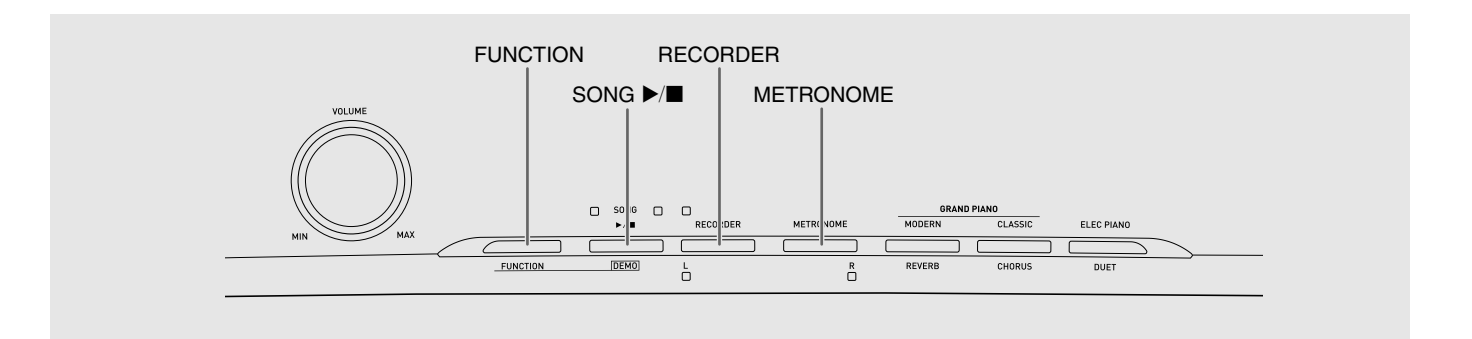

您彈奏的音符可以保存在數位鋼琴的記憶器中,以便以 後播放。

## 音軌

音軌是記錄資料的載體,每首樂曲含有兩個音軌:音軌 1 及音軌 2。各音軌可分別錄音,然後再通過混合作為 一首樂曲播放。

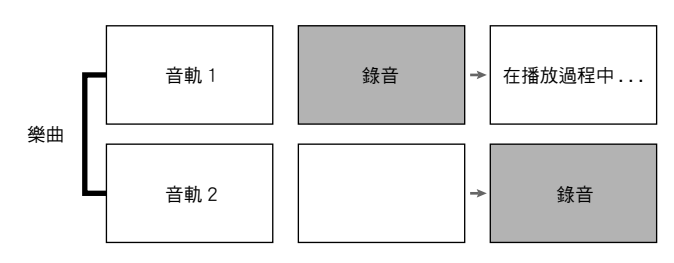

### 記憶器容量

- 數位鋼琴的記憶器中能記錄約 5,000 個音符。
- 記憶器的剩餘容量已很少時,**RECORDER** 鈕燈將高 速閃動。
- 當記憶器中的音符數超過限度時錄音自動停止。

#### 錄音資料

- 鍵盤彈奏
- 使用的音色
- 踏板操作
- 回響及合唱設定 (僅限音軌 1)
- 速度設定 (僅限音軌 1)
- 疊加設定 (僅限音軌 1)
- 分割設定 (僅限音軌 1)
- 音律及貝司音符設定 (僅限音軌 1)
- 八度移位設定 (僅限音軌 1)

#### 錄音資料的儲存

- 開始一次新的錄音會刪除記憶器中以前錄製的所有資 料。
- 若在錄音過程中斷電,音軌中的所有錄音資料都將被 刪除。

#### $\frac{\delta\mathbb{Y}}{\mathbb{Z}}\equiv\mathbb{Z}^{\dagger}$  .

• CASIO COMPUTER CO., LTD. 對於因故障、維修或任 何其他原因引起的錄音資料的丟失所導致的任何損 害、損失或第三方的索賠不負任何責任。

#### RECORDER 鈕的使用

#### 按 **RECORDER** 鈕可依下示順序循環選換錄音選項。

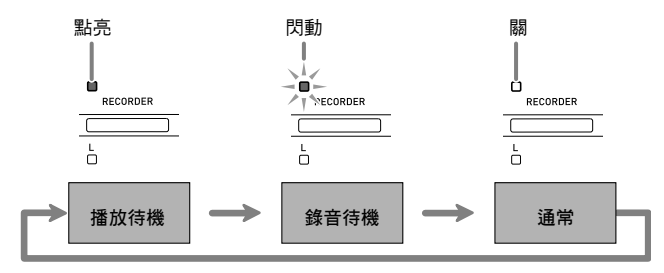

# 如何對樂曲的特定音軌進行錄音

在對一首樂曲的一個音軌進行了錄音後,您可以在播放 第一個音軌中的錄音的同時,對另一個音軌進行錄音。

**1.** <sup>按</sup> **RECORDER** 鈕兩次使其燈閃動。

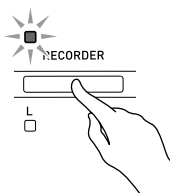

• 此時,**L** 燈將閃動表示數位鋼琴已準備好對音軌1進行 錄音。

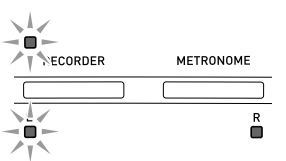

- **2.** 在按住 **FUNCTION** 鈕的同時,按 **RECORDER (L)** 鈕或**METRONOME (R)** 鈕選 擇要錄音的音軌。
	- 確認錄音音軌的指示燈閃動。 音軌 1:**L** 燈 音軌 2:**R** 燈
	- 例如: 選擇了音軌 1

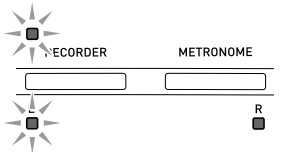

- **3.** 選擇錄音時要使用的音色及音效 (僅限音軌 1)。
	-
	- 音色 (第 Ch-7 頁) • 音效 (第 Ch-10 頁)
	-

## 血註

• 若要在錄音過程中讓節拍器打拍,請在設定了節拍及 速度之後按 **METRONOME** 鈕。有關詳情請參閱第 Ch-10 頁上的 "節拍器的使用"一節。

- **4.** 在鍵盤上開始彈奏。
	- 錄音將自動開始。
- 5. 要停止錄音時, 按 SONG ▶/■ 鈕。
	- 此時 **RECORDER** 鈕燈及錄音音軌燈從閃動變為點亮。
	- 要播放剛錄音的音軌時, 按 SONG ▶/■ 鈕。
- **6.** 錄音或播放完畢後,按 **RECORDER** 鈕使其 燈熄滅。

## 如何在播放樂曲的一個音軌的同 時對另一個音軌進行錄音

**1.** <sup>按</sup> **RECORDER** 鈕使其燈點亮。

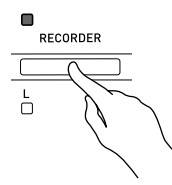

- **2.** 在按住 **FUNCTION** 鈕的同時,按 **RECORDER (L)** 鈕或**METRONOME (R)** 鈕選 擇要在錄音過程中播放的音軌。
- **3.** <sup>按</sup> **RECORDER** 鈕使其燈閃動。
	- 這將使 **L** 燈閃動。
- **4.** 在按住 **FUNCTION** 鈕的同時,按 **RECORDER (L)** 鈕或**METRONOME (R)** 鈕選 擇要錄音的音軌。

• 確認錄音音軌的指示燈閃動。 例如:要在播放音軌 1 的同時對音軌 2 進行錄音時

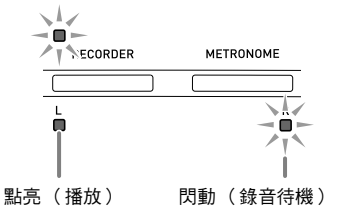

- **5.** 選擇錄音時要使用的音色及音效 (僅限音軌 1)。
- **6.** 按 SONG ▶/■ 鈕或在鍵盤上進行彈奏。 • 此時,錄音音軌的播放及另一個音軌的錄音將同時開
	- 始。
- 7. 要停止錄音時, 按 SONG ▶/■ 鈕。

# 從數位鋼琴記憶器的播放

**1.** <sup>按</sup> **RECORDER** 鈕使其燈點亮。

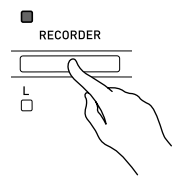

### $\mathbb{\hat{u}}$  and

• 當一首樂曲在兩個音軌上都錄有資料時,需要時您可 以關閉一個音軌,而只播放另一個音軌。

## **2.** 按 SONG ▶/■ 鈕。

• 您選擇的樂曲及 / 或音軌開始播放。

### $\textcolor{black}{\textbf{1}}$

- 音軌播放過程中,您可以改變速度設定。
- 再次按 SONG ▶/■ 鈕可停止播放。

# 錄音資料的刪除

下述操作步驟用於刪除樂曲的一個特定音軌。

## $\frac{\delta_{\mathcal{V}}}{\mathbf{E}^{\mathcal{V}}_{\mathcal{V}}}$

- 下述操作步驟刪除所選音軌中的所有資料。請注意, 刪除操作不能撤消。在執行下述操作之前,必須檢查 確認您已不再需要數位鋼琴記憶器中的資料。
- **1.** <sup>按</sup> **RECORDER** 鈕兩次使其燈閃動。

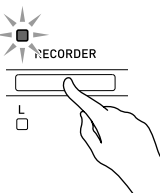

- **2.** 在按住 **FUNCTION** 鈕的同時,按 **RECORDER (L)**鈕或 **METRONOME (R)**鈕選 擇要刪除的音軌。
- **3.** <sup>按</sup> **RECORDER** 鈕直到其燈點亮。
	- 此時您在本操作中第 2 步選擇的音軌的燈將閃動。 例如:若您選擇刪除音軌 2

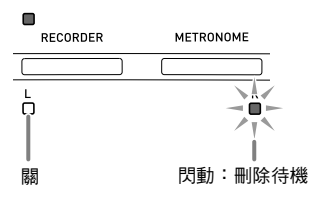

- **4.** 再次在按住 **FUNCTION** 鈕的同時,按對應要 刪除的音軌 **RECORDER (L)** 鈕或 **METRONOME (R)** 的按鈕。
	- 鋼琴刪除所選音軌並進入播放待機狀態。
	- 通過按 **RECORDER** 鈕兩次使其燈熄滅可隨時取消刪 除操作。

## 血主

● 從第3步開始,直到實際執行刪除操作的第4步,數 位鋼琴上只有 **METRONOME (R)** 鈕及 **RECORDER (L)** 鈕起作用。其他按鈕無效。

# 鍵盤設定的配置

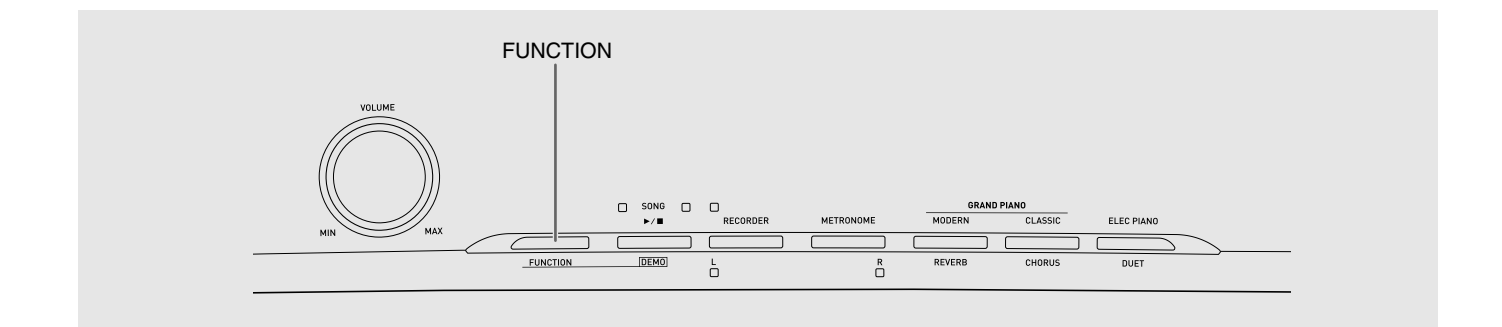

除選擇音色及音樂庫樂曲之外, **FUNCTION** 鈕還可與 鍵盤琴鍵組合配置音效、觸鍵感應及其他設定。

## 如何用鍵盤配置設定

- **1.** 在第 Ch-21 Ch-23 頁上的 "參數表"中找到 要配置的設定,並記下其詳情。
- **2.** 按照第 Ch-20 頁上的 "用於配置設定的鍵盤 琴鍵"一節中的說明在鍵盤上找到要配置的 設定的位置。
- **3.** 在按住 **FUNCTION** 鈕的同時,按要配置設 定的鍵盤琴鍵。

• 數位鋼琴將在配置了設定後發出操作音。 例如:要將移調設定降低一個半音時

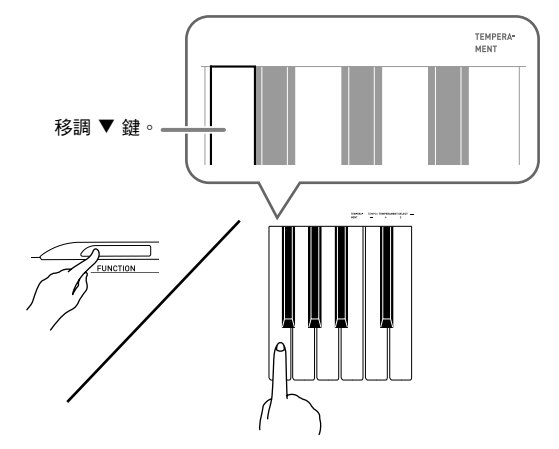

**4.** 鬆開 **FUNCTION** 鈕完成設定操作。

### $\left[\prod_{i=1}^{n} \frac{1}{n} \right]$

• 通過配置可以使數位鋼琴在第 3 步不發出操作音。有 關詳情請參閱第 Ch-21 - Ch-23 頁上的 "參數表" 中的"的操作音"一節。

### 鍵盤設定的操作種類

使用鍵盤琴鍵配置設定時,您可以執行三種操作。 A 類,B 類及 C 類。

#### A 類:直接輸入

例如:按 STRINGS 鍵盤琴鍵選擇 STRINGS 1 音色。

- B 類: 用 + 及 鈕或 ▼ 及 ▲ 鍵盤琴鍵升高或降低設 定。
- 按住一個鍵可高速升高或降低設定。
- 要返回初始預設設定時,同時按兩個鍵。
- 例如:要輸入 "120"時,按 1、2、0 鍵。 C 類: 使用數字鍵 (0 至 9)輸入數值

## 血註

• 通過檢查第 Ch-21 - Ch-23 頁上的 "參數表"中的 "操作類型"一欄可以找到各設定可使用的操作類 型。

# 用於配置設定的鍵盤琴鍵

• 數字 1 至 cl 對應第 Ch-21 - Ch-23 頁上的 "參數表"中的相同數字。

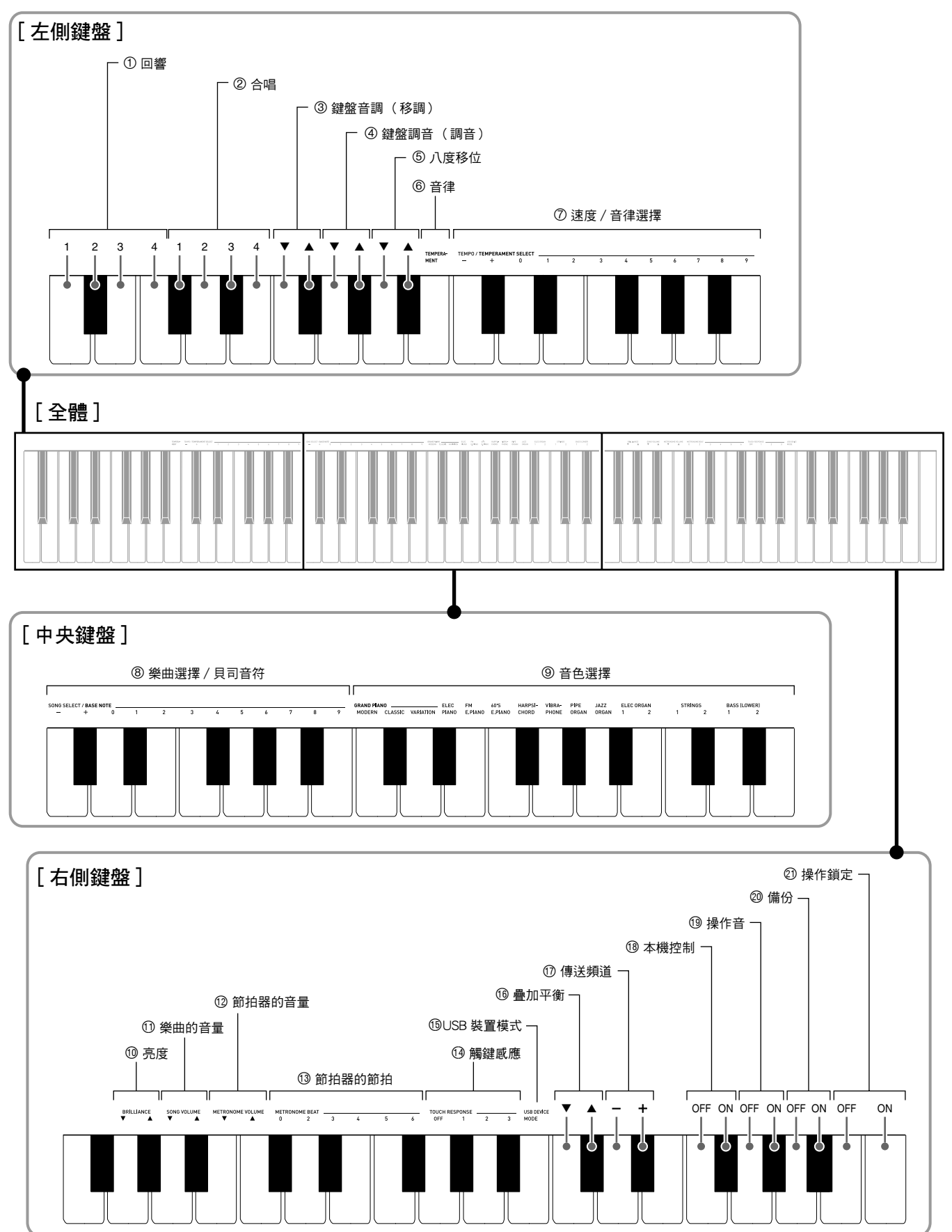

# 參數表

## ■ 音色

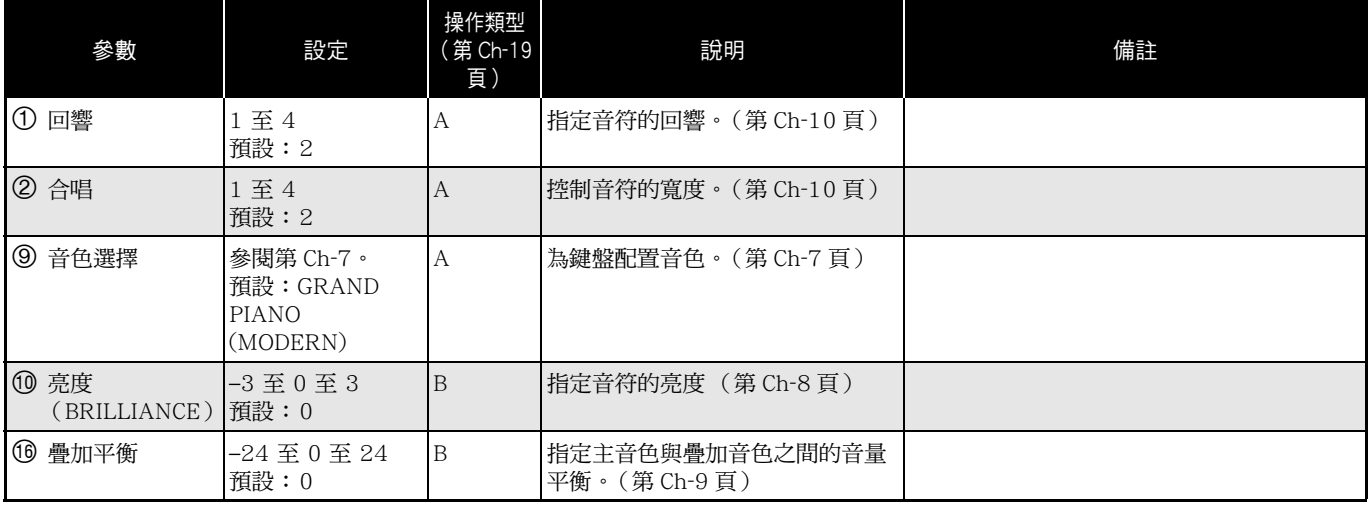

### ■ 樂曲 / 節拍器

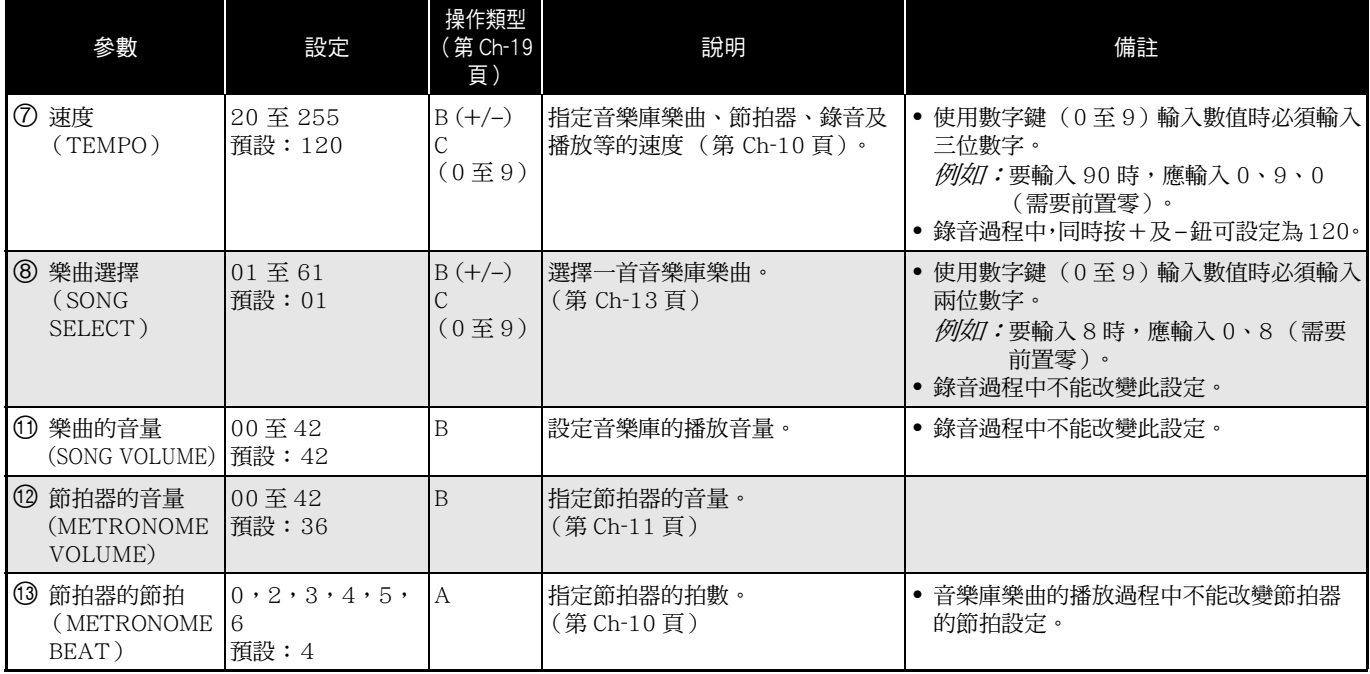

#### ■ 鍵盤

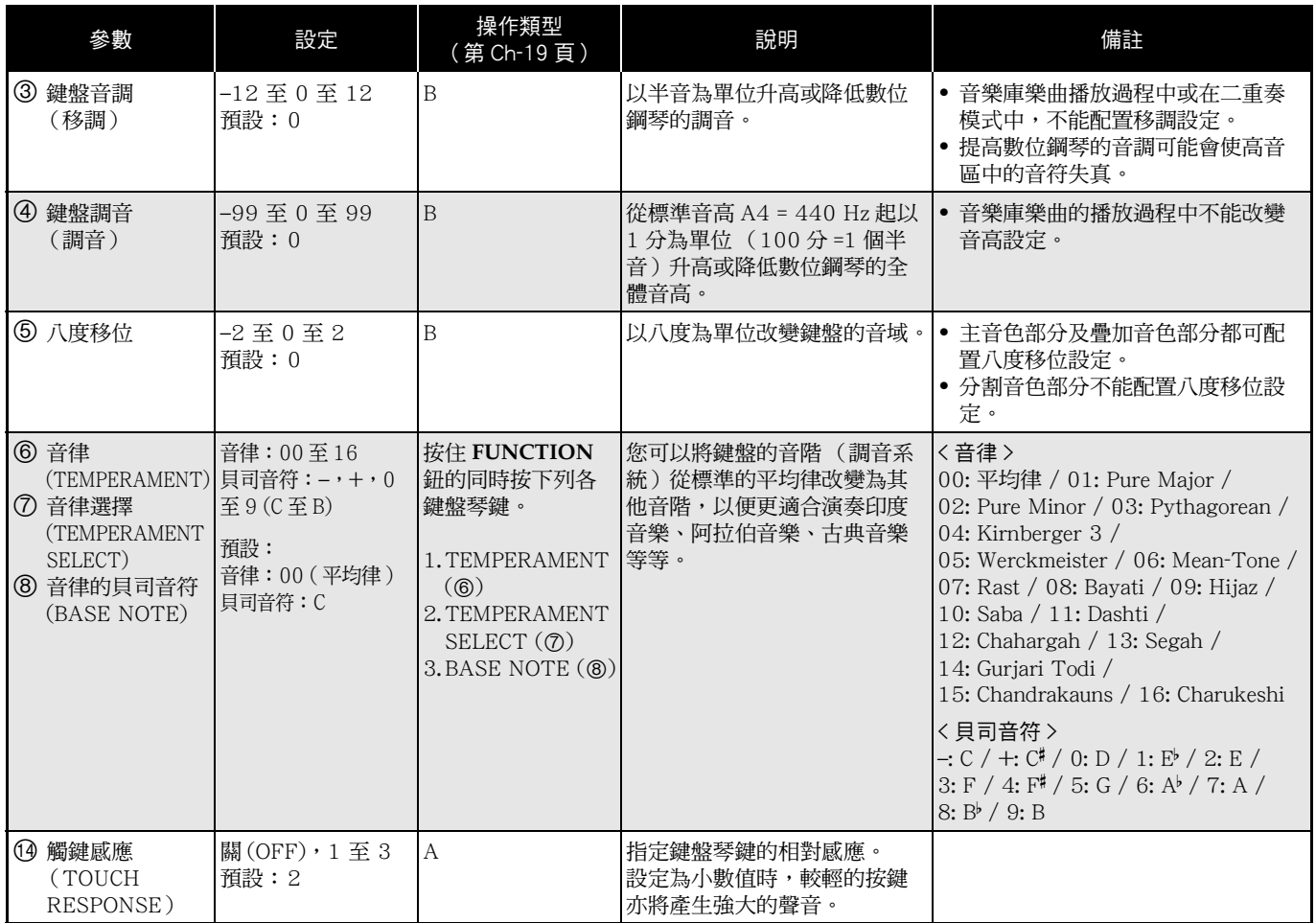

## ■ MIDI 及其他設定

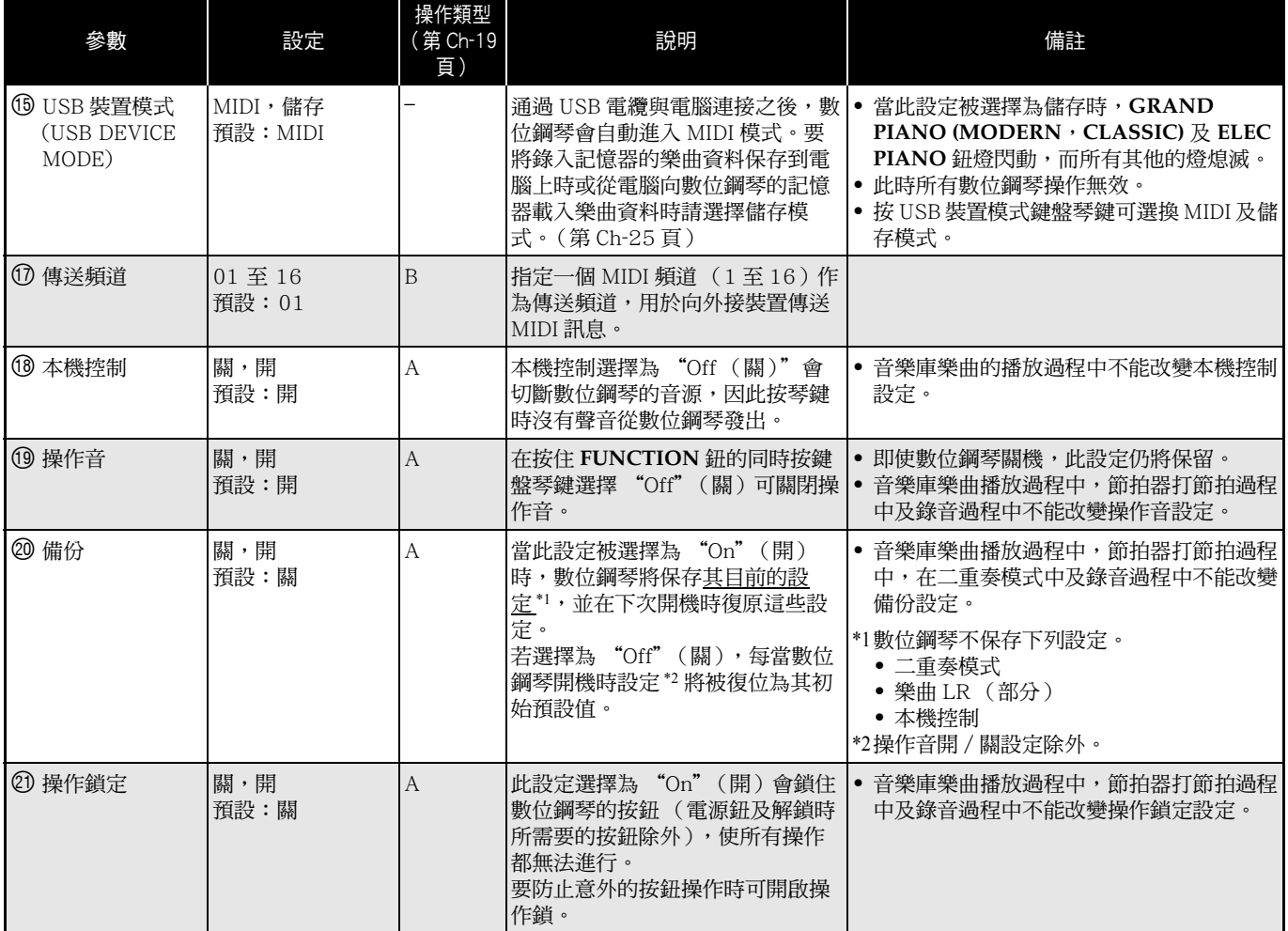

您可以連接數位鋼琴與電腦並在其間交換 MIDI 資料。 您演奏的資料可以從數位鋼琴傳送到電腦上正在運行的 音樂軟體中,或將 MIDI 資料從電腦傳送到數位鋼琴進 行播放。

## 電腦系統的最低要求

要傳送及接收 MIDI 資料,電腦系統必須符合下列最低 要求。在與數位鋼琴連接之前,請檢查並確認電腦符合 這些要求。

#### ● 作業系統

Windows<sup>®</sup> XP (SP2 以上) \*1 Windows Vista® \*2 Windows<sup>®</sup> 7<sup>\*3</sup> Mac OS® X (10.3.9,10.4.11 以上,10.5.6 以上, 10.6.2 以上) \*1: Windows XP Home Edition Windows XP Professional (32 位元) \*2: Windows Vista (32 位元) \*3: Windows 7 (32 位元,64 位元)

#### ● USB 埠

### $\frac{1}{2}$ 重要!

• 不要與不符合上述要求的電腦進行連接。否則會使電 腦出現問題。

## 如何連接數位鋼琴與電腦

#### $\frac{1}{2}$   $\frac{1}{2}$   $\frac{1}{2}$

- 必須嚴格按照下述步驟進行操作。連接錯誤將使資料 無法傳送及接收。
- **1.** 關閉數位鋼琴的電源,然後啟動電腦。
	- 先不要起動電腦上的音樂軟體!

**2.** 電腦啟動後,用市賣 USB 電纜將其與數位鋼 琴連接。

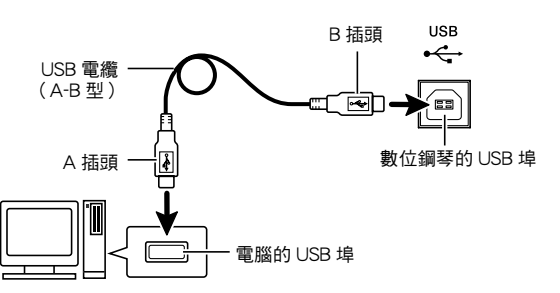

# **3.** 打開數位鋼琴的電源。

- 若是第一次連接數位鋼琴與電腦,傳送及接收資料所 需要的驅動軟體將自動被安裝在電腦上。
- **4.** 起動電腦上的音樂軟體。

#### **5.** 配置音樂軟體的設定,選擇下列 MIDI 裝置之 一。

CASIO USB-MIDI: (對於 Windows Vista, Windows  $7 \cdot$  Mac OS X)

- USB 音效裝置 :(對於 Windows XP)
- 有關如何選擇 MIDI 裝置的說明,請參閱音樂軟體附帶 的用戶說明書。

### $\frac{\delta\Phi}{2}$ 重要!

• 在起動電腦上的音樂軟體之前,必須先打開數位鋼琴 的電源。

## $\mathbb{Q}_{\widehat{\mathbb{H}}_{\bullet}}$

- 連接成功後,當您關閉電腦及/或數位鋼琴的電源 時,不拔下 USB 電纜亦可。
- 有關由本數位鋼琴傳送及接收的MIDI資料所符合的規 格及連接的詳情,請參閱下示 URL 提供的最新資 訊。

B

#### **http://world.casio.com/**

# MIDI 的使用

#### 什麼是 MIDI?

MIDI 是 Musical Instrument Digital Interface (樂器數 位介面)的縮寫,是世界通用的數位訊號與連接標準的 名稱,使不同廠家生產的樂器與電腦(機器)之間的音 樂資料交流成為可能。

## $\mathbf{D}$ 註

• 有關 MIDI 實現的詳細資訊,請訪問 CASIO 網站: http://world.casio.com/。

請參閱第 Ch-23 頁上的 "傳送頻道"及 "本機控制" 各節。

## 與電腦的樂曲資料傳輸

要將錄音記憶器中的資料傳送到電腦進行儲存時,或要 將樂曲載入用戶樂曲記憶區 (音樂庫 61)時,請使用 下述操作步驟。

#### $\frac{1}{\sqrt{3}}$  重要!  $\frac{1}{\sqrt{3}}$

B

- 正在與電腦交換資料時關閉數位鋼琴的電源可能會使 數位鋼琴記憶器中的資料損壞。若此種情況發生,數 位鋼琴下一次開機時記憶器的格式化操作將自動開 始。請注意,格式化操作需要約 20 秒鐘的時間,並 且在此期間不能執行任何操作。
- **1.** 執行第 Ch-24 頁上的 "如何連接數位鋼琴與 電腦"一節中的第 1 至第 3 步操作。

**2.** 將數位鋼琴的 USB 裝置模式變更為儲存。

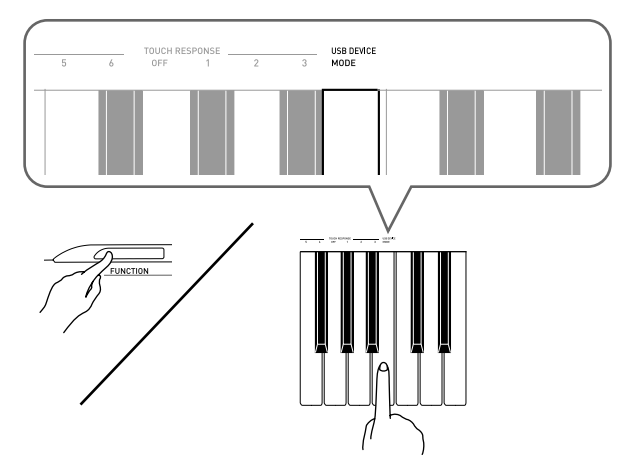

- 在按住**FUNCTION**鈕的同時,按對應於USB裝置模式 的鍵盤琴鍵。
- 當此設定被改變後,**GRAND PIANO (MODERN**, **CLASSIC)** 及 **ELEC PIANO** 鈕燈閃動,而所有其他的 燈熄滅。
- 有關詳情請參閱第 Ch-23 頁上的 "USB 裝置模式 (USB DEVICE MODE)"一節。
- **3.** 在電腦上執行所需要的操作顯示電腦的儲存 裝置。

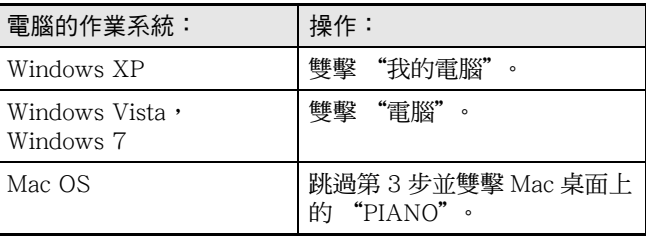

• 本數位鋼琴的記憶器將在 "裝置中含有卸除式存放裝 置"下顯示為 "PIANO"。

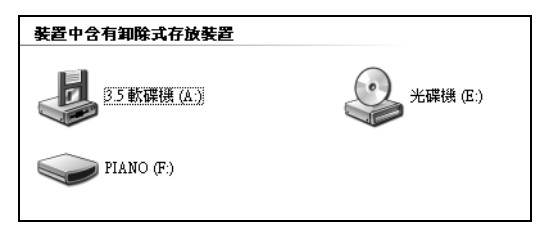

- **4.** 雙擊 "PIANO"。
	- •"PIANO"中含有名為 MUSICLIB 及 RECORDER 的資 料夾。請用 MUSICLIB 將樂曲載入鋼琴的用戶樂曲記 憶區 (音樂庫 61),而用 RECORDER 將資料在錄音 記憶器與電腦之間進行傳送。

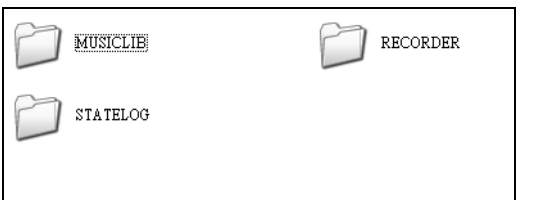

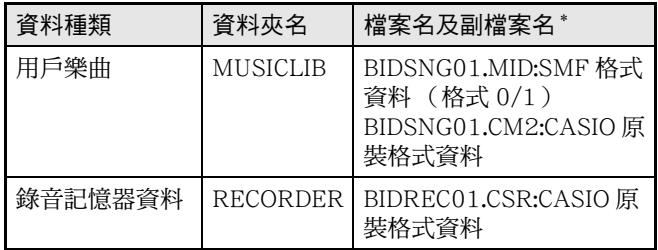

\* 在開始儲存或載入操作之前,請首先檢查檔案名及副 檔名,確保與本欄中表示的之一一致。

Windows XP, Windows Vista 與 Windows 7 的初始預 設配置為隱藏檔案的副檔名。要顯示副檔名時請在電腦 上執行下述之一的操作。

#### ■ 要在 Windows XP 下顯示副檔名時

- 1. 打開所需要的資料夾。
- 2. 單擊 [工具]清單上的 [資料夾選項]。
- 3. 單擊 [檢視]標簽。在 [高階設定]列表中清除 [隱藏已知檔案類型的副檔名]旁邊的核對方塊。
- 4. 單擊 [確定]。
- 要在 Windows Vista 或 Windows 7 下顯示副檔名 時
- 1. 單擊 [開始]鈕打開資料夾選項, 單擊 [控制台], 單擊 [外觀與個性化]後單擊 [資料夾選項]。
- 2. 單擊 [檢視]標簽。在 [高階設定]中清除 [隱藏 已知檔案類型的副檔名]核對方塊。
- 3. 單擊 [確定]。

#### ■ 如何將樂曲載入用戶樂曲記憶器 (音樂庫 61)

- 1. 將要載入用戶樂曲記憶器的檔案 (.MID 或 .CM2) 複製到 MUSICLIB 資料夾中。
- 2. 將檔案名變更為 BIDSNG01, 副檔名為. MID 或 .CM2。
- 若 MUSICLIB 資料夾裏 BIDSNG01.MID 及 BIDSNG01.CM2 兩個檔案都有,則只有 BIDSNG01.MID 檔案被載入用戶樂曲記憶區中。在 這種情況下,若您要將 BIDSNG01.CM2 檔案亦載 入,請將 BIDSNG01.MID 檔案名改為其他名稱。

#### $[1]$

• 在MUSICLIB資料夾中已存在名為BIDSNG01.MID的 檔案的情況下,若您要將複製的檔案改名為 BIDSNG01.MID,則"無法重新命名 MIDIDATA.MID"訊息會出現在電腦畫面上。請將 目前的 BIDSNG01.MID 檔案改為其他檔案名,然後 將複製的檔案改名為 BIDSNG01.MID。

#### ■ 如何在數位鋼琴與雷腦之間傳送錄音記憶器資料

要將數位鋼琴的錄音記憶器中的資料傳送到電腦中時, 請將 RECORDER 資料夾中的檔案複製到電腦上。 要將之前保存到電腦上的錄音資料還原回錄音記憶器中 時,請將其複製回 RECORDER 資料夾中 (取代目前 RECORDER 資料夾中的檔案)。

B

- **5.** 檔案複製完畢後,從 USB 裝置模式返回 MIDI 模式。
	- 若您是在使用 Macintosh,請執行彈出操作 (將其拖 入回收筒)。
	- 在按住 **FUNCTION** 鈕的同時,按相應的鍵盤琴鍵。有 關詳情請參閱第 Ch-23 頁上的 "USB 裝置模式 (USB DEVICE MODE)"一節。
	- 從USB裝置模式返回MIDI將使MUSICLIB中的檔案被 載入用戶樂曲記憶器中,並使 RECORDER 中的檔案 被載入錄音記憶器中。

#### $\frac{1}{2}$ 重要!

• 當 SONG ▶/■ 鈕燈、GRAND PIANO (MODERN) 鈕、**GRAND PIANO (CLASSIC)** 鈕及 **ELEC PIANO** 鈕燈都點亮,而所有其他燈都熄滅時表示發生了資料 變換錯誤。

#### 版權

音樂、影像、電腦程式、資料庫及其他資料的創作者及版 權所有者的權利受版權法保護。您只能以個人或非商業的 目的複製這些作品。對於任何其他目的,所有複製 (包括 資料格式的變換)、修改、傳播複製品、通過網路分發或 任何其他未經版權所有者許可的使用行為均可能會因侵害 版權及侵害作者個人權利而被索賠及犯法起訴。因此,必 須根據相應的版權法複製及使用受版權法保護的作品。

# 疑難排解

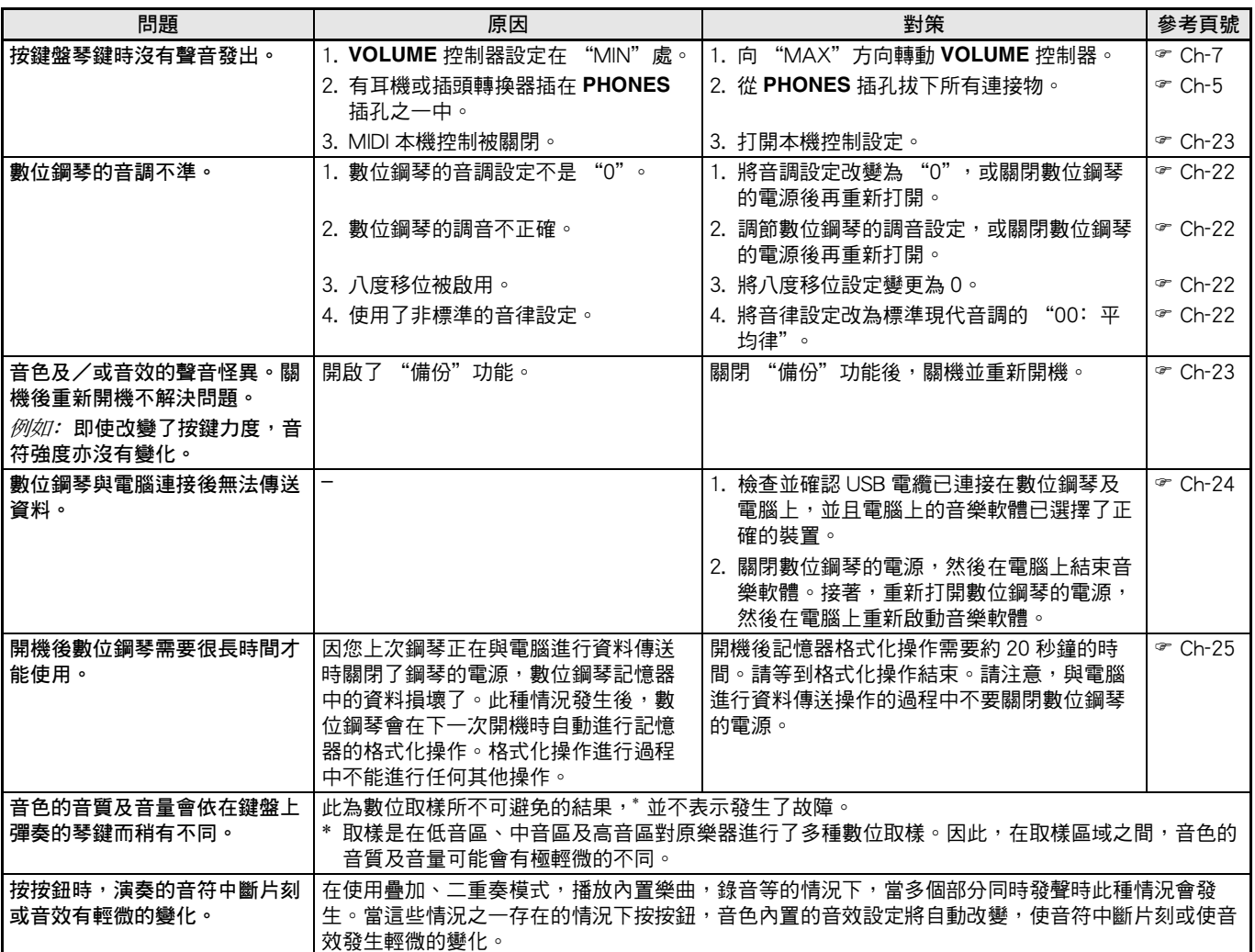

# 產品規格

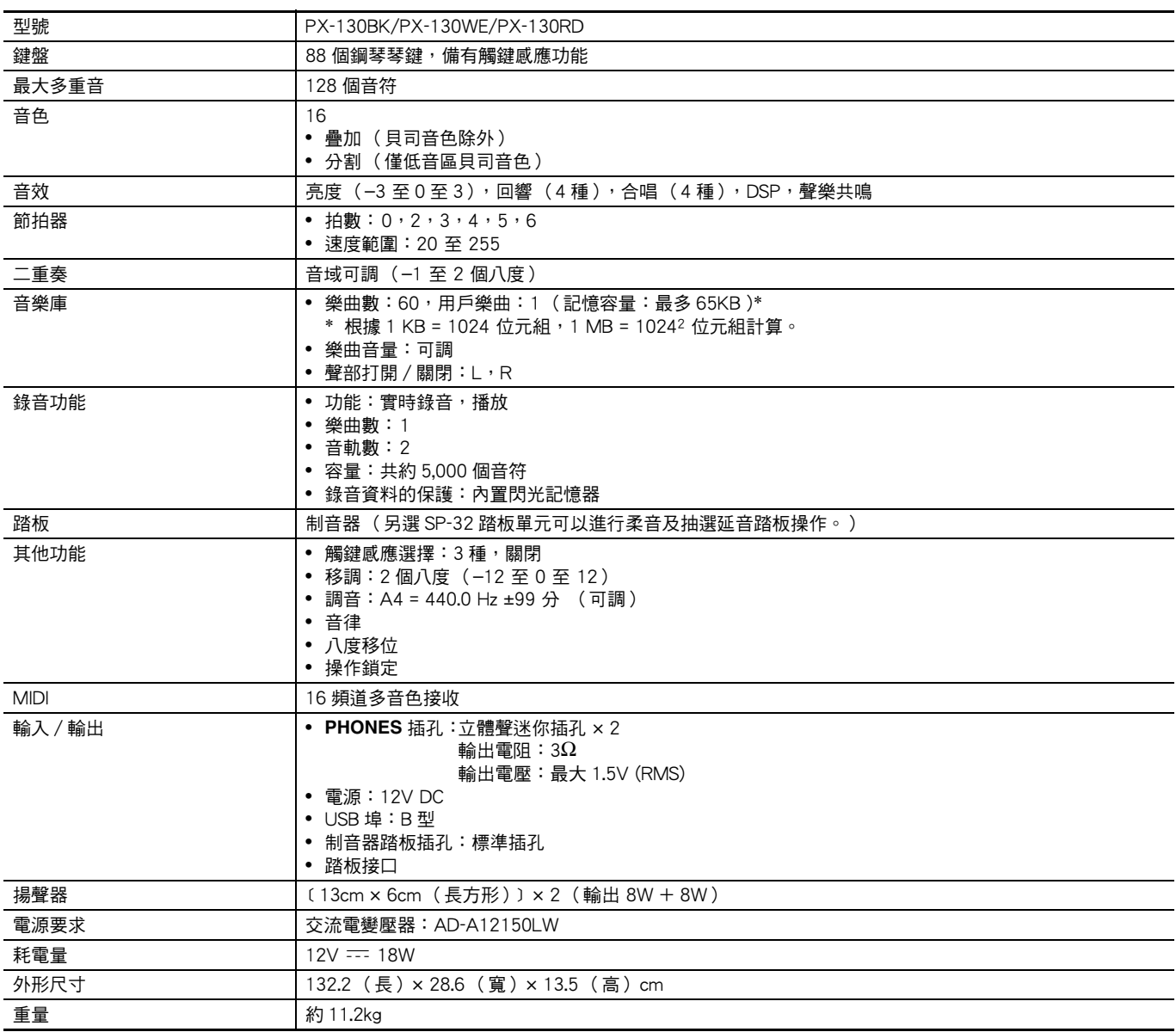

• 規格及設計如有變更恕不另行通知。

B

## 操作須知

必須閱讀及遵守下述操作須知。

#### ■ 場所

本產品應避免放置在下列場所。

- 受直射陽光照射及濕度高的地方
- 溫度極端的地方
- 收音機、電視機、放像機或調諧器附近 上述裝置不會使本產品發生故障,但本產品可能會干 擾附近裝置的音頻或視頻接收。

#### ■ 用戶維護保養

- 切勿使用苯、酒精、稀釋劑或其他化學試劑清潔本產 品。
- 要清潔本產品或其鍵盤時,請使用蘸有水和中性清潔 劑稀釋溶液的軟布。請先將軟布完全擰乾後再進行擦 拭。

#### ■ 附件及另選件

只能使用本產品指定的配件。使用未指定的配件有造成 火災、觸電及人身傷害的危險。

#### ■ 焊線

本產品的外表可能會有線條。這些 "焊線"是塑料壓模 成型工序的結果。不是裂紋或劃痕。

#### ■ 樂器使用禮儀

使用本產品時,應總是想到周圍的人。在深夜演奏時, 需要特別注意音量,不要打擾其他人。深夜演奏時您還 可以關上窗戶,或使用耳機。

- 不得複製本說明書或其中的任何部分。根据版權法, 您可以個人使用本說明書,未經卡西歐 (CASIO) 的許可不得他用。
- 卡西歐 (CASIO)對於因使用或無法使用本說明書 或產品而引起的任何損失 (由利益損失而產生的包 含的無限制的損害,工作中斷, 資料丟失)一律不負 任何責任。即使卡西歐已接到此種損害可能性的警 告。
- 本用戶說明書之內容如有更改,恕不另行通知。

#### ■ 交流電變壓器使用須知

- 請使用距離較近的電源插座,以便在發生故障時或在 其他必要的情況下能隨時拔下交流電變壓器。
- 交流電變壓器只能在室內使用。不要在可能會濺上水 或沾上濕氣的環境中使用。不要在交流電變壓器上放 置花瓶等任何盛有液體的容器。
- 交流電變壓器應在乾燥的地方保管。
- 請在寬敞、通風的地方使用交流電變壓器。
- 切勿將報紙、桌布、窗帘或任何其他類似的物品蓋在 交流電變壓器上。
- 打算長期不使用數位鋼琴時請從電源插座拔下交流電 變壓器。
- 切勿以任何方式修理或改造交流電變壓器。
- 交流電變壓器的使用環境 溫度﹕0 至 40℃ 濕度﹕10% 至 90% RH
- •輸出極性: ◆ ← ◆

參考資料

#### 交流電變壓器使用須知

型號:AD-A12150LW

- 1. 閱讀本說明書。
- 2. 將本說明書放在手邊。
- 3. 留意所有警告事項。
- 4. 遵守所有說明。
- 5. 不要在水邊使用本產品。
- 6. 只使用乾布進行清潔。
- 7. 不在電暖爐、加熱器、火爐或任何其他熱源 (包括放大器)附近安裝。
- 8. 只使用廠家指定的附件及配件。
- 9. 所有服務必須委託給經認證的服務人員。下列任何情況發生後需要專業服務:當產品損壞時,當電源線或插 頭損壞時,當液體浸入產品中時,當異物掉入產品中時,當產品被雨澆或打濕時,當產品動作異常時,當產 品掉落時。
- 10. 不要讓本產品滴入或濺上液體。不要在本產品上放置任何含有液體的物品。
- 11. 不要讓電源的輸出電壓超出額定電壓。
- 12. 在插入電源之前要確認四周是乾燥的。
- 13. 確認本產品的方向正確。
- 14. 在雷雨天氣或打算長期不使用時請拔下電源。
- 15. 不要讓本產品的通風口被遮擋。請按照廠家的指示安裝本產品。
- 16. 請小心不要將電源線放在容易被踩上或嚴重彎曲的地方,特別是離插座很近或很遠的地方。
- 17. 交流電變壓器應插在與產品儘量近的電源插座中,以便緊急時能隨時拔下插頭。

下示標誌表示警告本產品內存在有未絕緣的高電壓,其可能會有導致用戶觸電的危險。

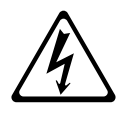

 $\triangle$ 

下示標誌表示本產品附帶的文件中有重要的操作及維護 (服務)說明。

# 附錄

# 音色表

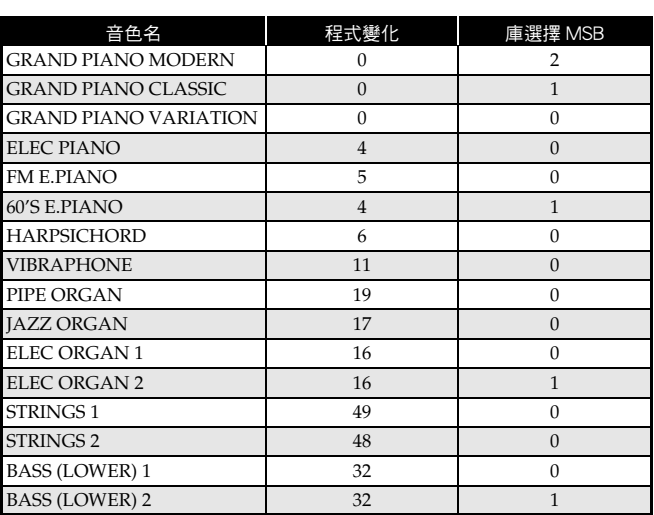

# 樂曲表

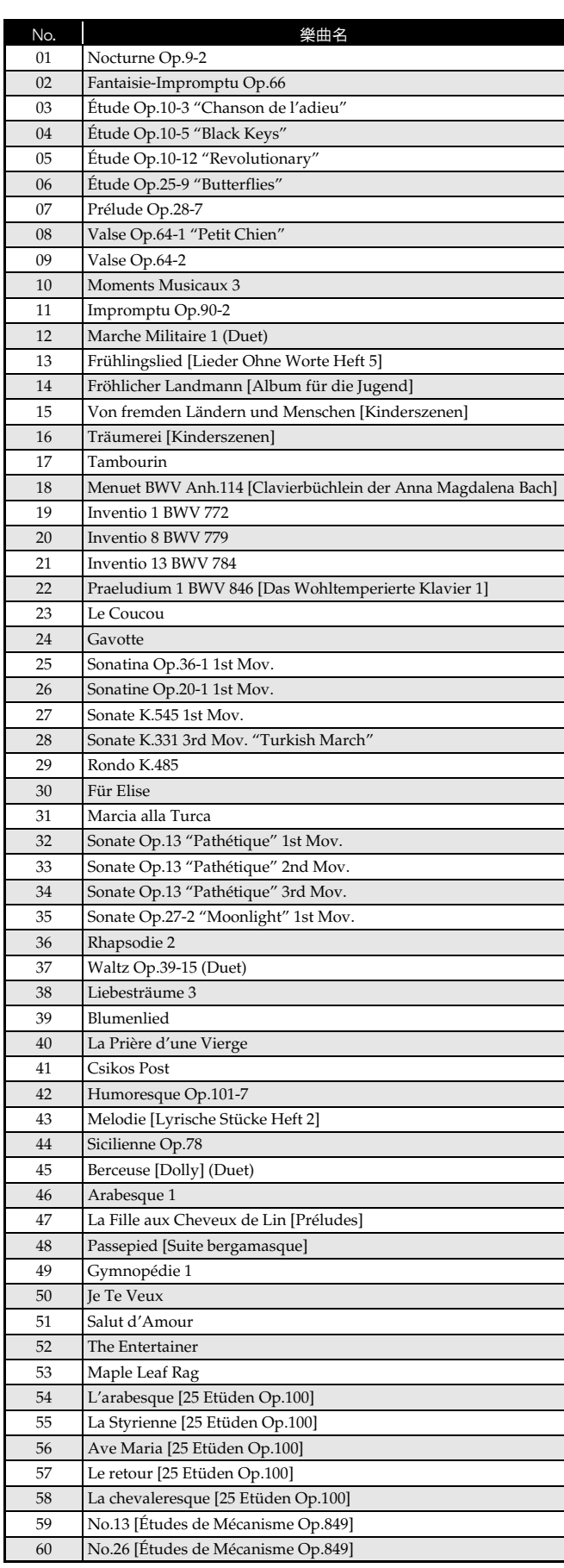

# **Model PX-130 Version : 1.0 MIDI Implementation Chart**

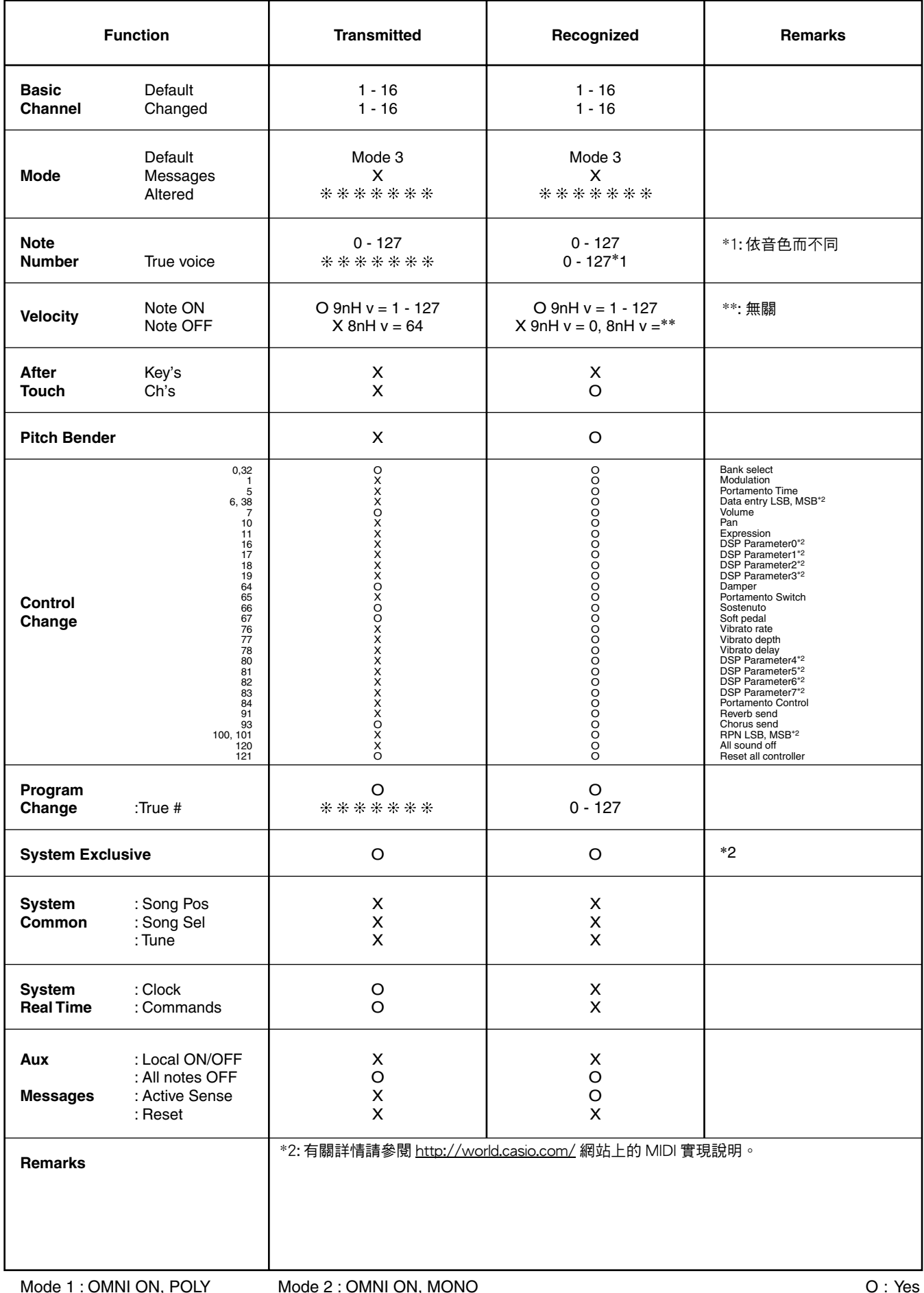

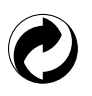

此再生標誌表示本包裝符合德國的環境保護法。

# **CASIO.**